**FUJITSU** 

# **FUJITSU Enterprise Postgres 10**

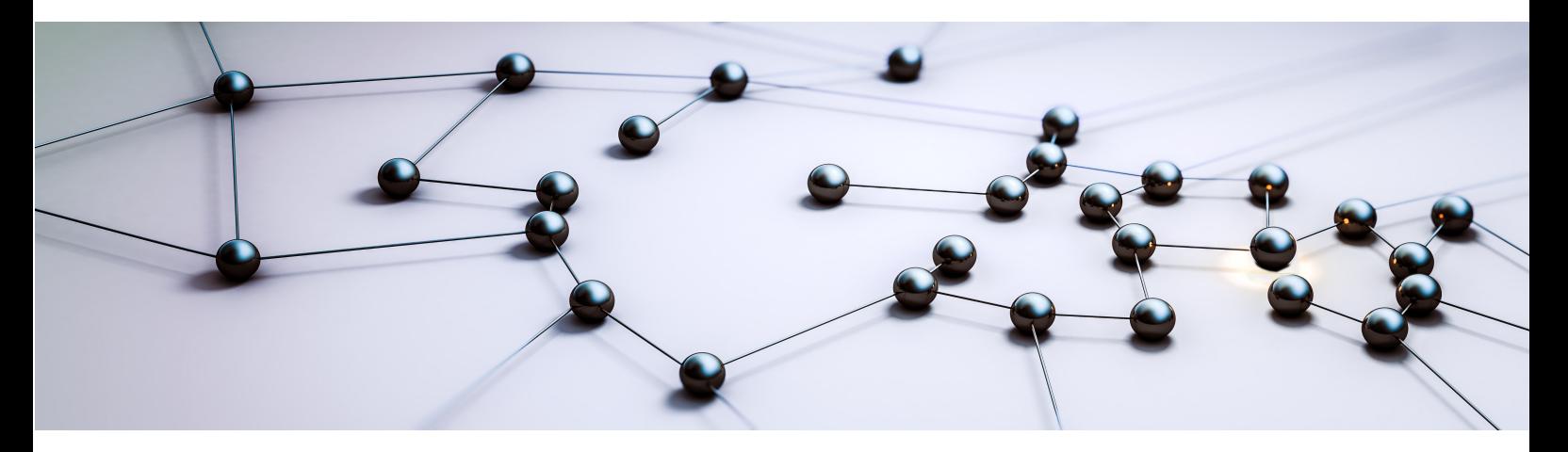

# Release Notes

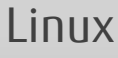

J2UL-2375-01ENZ0(00) August 2018

# **Preface**

#### **Purpose of this document**

This document provides release information for FUJITSU Enterprise Postgres.

#### **Structure of this document**

This document is structured as follows:

[Chapter 1 New Features and Improvements](#page-3-0)

Explains the new features and improvements in this version.

[Chapter 2 Compatibility Information](#page-9-0)

Provides information regarding compatibility.

[Chapter 3 Program Updates](#page-16-0)

Explains updates incorporated in this version.

#### **Export restrictions**

Exportation/release of this document may require necessary procedures in accordance with the regulations of your resident country and/or US export control laws.

#### **Issue date and version**

Edition 1.0: August 2018

#### **Copyright**

Copyright 2015-2018 FUJITSU LIMITED

# **Contents**

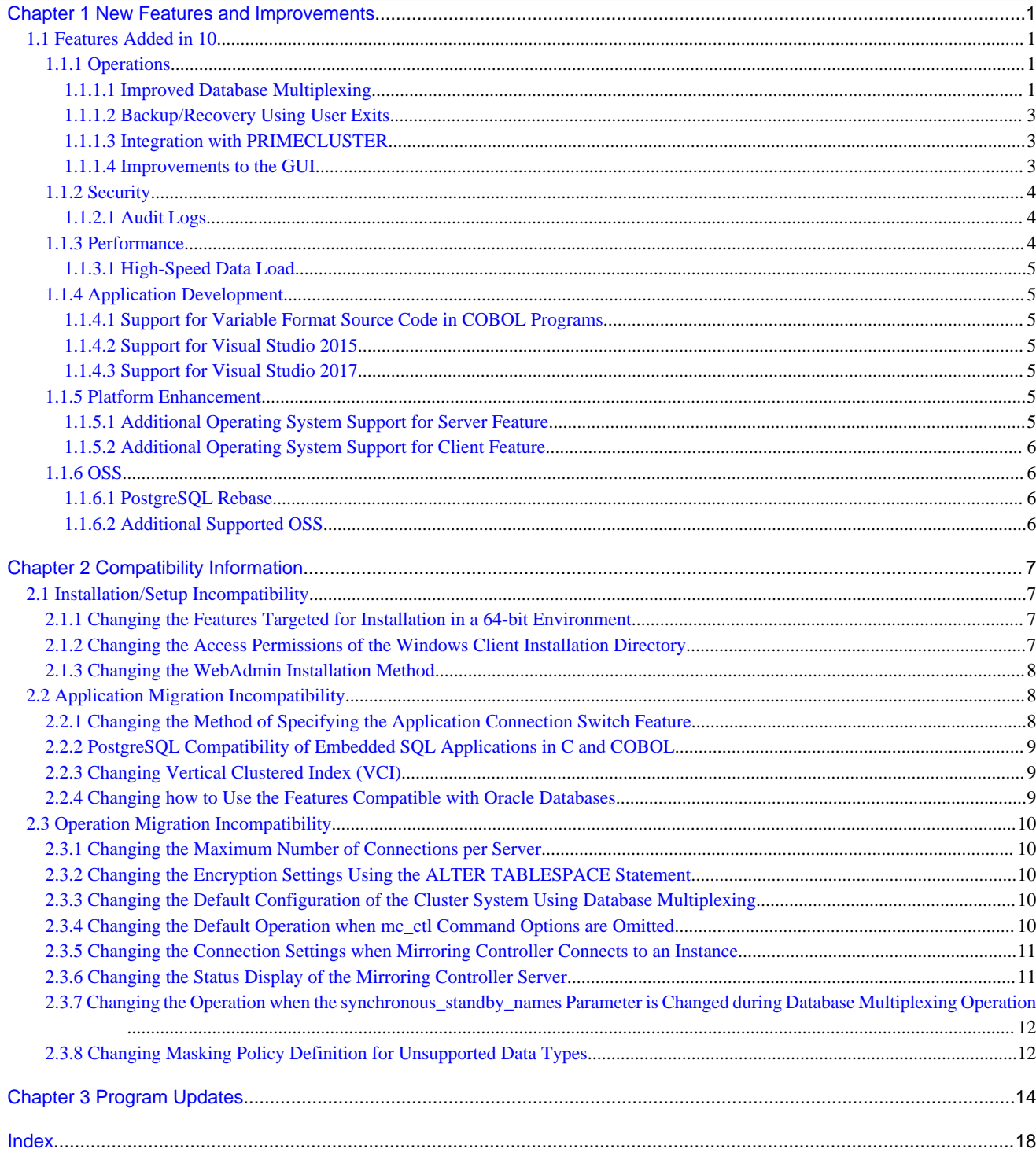

# <span id="page-3-0"></span>**Chapter 1 New Features and Improvements**

This chapter explains FUJITSU Enterprise Postgres new features and improvements added in this version.

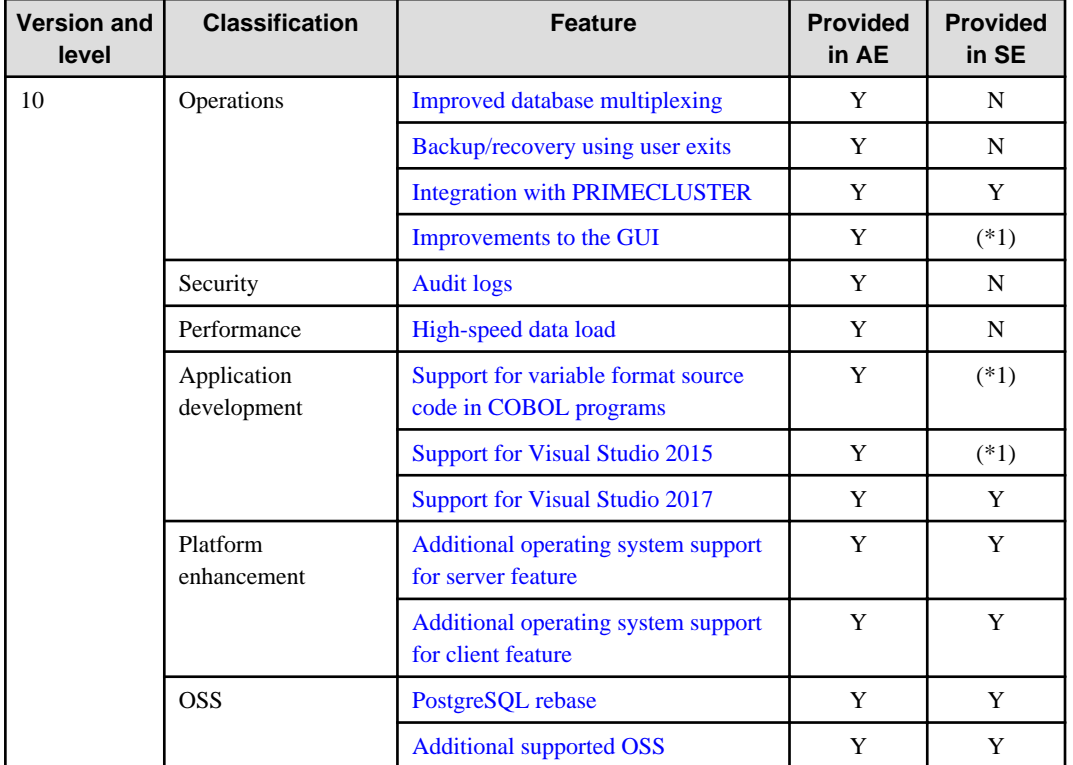

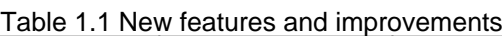

\*1: Already provided in FUJITSU Enterprise Postgres 9.6 SE.

# **1.1 Features Added in 10**

This section explains new features and improvements in FUJITSU Enterprise Postgres 10.

## **1.1.1 Operations**

This section explains the new features related to operation.

- Improved database multiplexing
- Backup/recovery using user exits
- Integration with PRIMECLUSTER
- Improvements to the GUI

## 1.1.1.1 Improved Database Multiplexing

The new features and improvements below have been incorporated into database multiplexing.

- Added operations for use when a heartbeat abnormality is detected during heartbeat monitoring of the operating system or server

You can now select from the following operations when a heartbeat abnormality is detected during heartbeat monitoring of the operating system or server.

- Use the arbitration server to perform automatic degradation (switch/disconnect)
- Call a user exit to determine degradation, and perform automatic degradation if required
- Notify messages
- Perform automatic degradation unconditionally after a heartbeat abnormality (FUJITSU Enterprise Postgres 9.6 or earlier operation)

## See

Refer to "Monitoring Using Database Multiplexing Mode" in the Cluster Operation Guide (Database Multiplexing) for details. 

- Added tuning of abnormality monitoring

For abnormality monitoring performed by Mirroring Controller, it is now possible to select tuning for each monitoring target and behavior when an abnormality is detected.

- Database process heartbeat monitoring

Heartbeat monitoring tuning can now be configured individually:

- Interval time
- Timeout
- Number of retries

It is now possible to select from the following behaviors when unresponsiveness is detected:

- Do not perform monitoring
- Notify messages
- Automatic degradation
- Disk abnormality monitoring

Abnormality monitoring tuning can now be configured individually:

- Interval time
- Number of retries
- Tablespace disk abnormality monitoring

It is now possible to select from the following behaviors when an abnormality is detected:

- Notify messages
- Automatic degradation

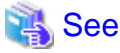

Refer to "Server Configuration File for the Database Servers" in the Cluster Operation Guide (Database Multiplexing) for details. 

- Disconnection of the standby server on the primary server

Supports a detach mode, which enables the standby server to be disconnected from the primary server at any time using the mc\_ctl command.

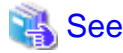

Refer to "mc\_ctl" in the Reference for details.

- Integration with reference jobs on the standby server

Supports the features below for improved operability of reference jobs on the standby server.

- User exit (for the state transition commands)

<span id="page-5-0"></span>- Instance stoppage feature for use during disconnection

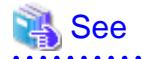

Refer to "Referencing on the Standby Server" in the Cluster Operation Guide (Database Multiplexing) for details. . . . . . . . . . . . . . . . . . . .

- Mirroring Controller monitoring process

If the Mirroring Controller process that performs abnormality monitoring on the database server is down or unresponsive, abnormality detection of the Mirroring Controller monitoring process enables you to restart the Mirroring Controller process and maintain availability.

See

Refer to "Mirroring Controller Processes" in the Cluster Operation Guide (Database Multiplexing) for details.

Selection of instance connection settings for the Mirroring Controller process

Some connection settings can now be changed when the Mirroring Controller process connects to an instance to detect failure of each component.

- Connection destination database name

Either of the database names 'postgres' or 'template1' can now be selected. This makes it possible for the SQL statements issued by Mirroring Controller to perform abnormality monitoring to identify target logs from the audit logs or server logs.

- Connection user name

The user name of any superuser can be specified. This enables instance administrator users and superusers who operate the Mirroring Controller commands to run database multiplexing mode in different environments.

## See

Refer to "Server Configuration File for the Database Servers" in the Cluster Operation Guide (Database Multiplexing) for details.

## 1.1.1.2 Backup/Recovery Using User Exits

The pgx\_dmpall command and the pgx\_rcvall command can now perform backup/recovery using user exits. Database clusters and tablespaces can be backed up to any backup destination using a user exit (for the copy command) by any copy method.

Additionally, by using the high-speed copy feature of the storage device with the copy command, the processing time for backup of large databases can be greatly reduced.

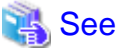

Refer to "Backup/Recovery Using the Copy Command" in the Operation Guide for details.

## 1.1.1.3 Integration with PRIMECLUSTER

Cluster operation integrated with PRIMECLUSTER is now possible. Accordingly, a highly reliable system using failover can be achieved.

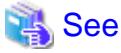

Refer to the Cluster Operation Guide (PRIMECLUSTER) for details. 

#### 1.1.1.4 Improvements to the GUI

The WebAdmin GUI incorporates the following new features and improvements:

<span id="page-6-0"></span>- Import instance

Instances created via the command line using the initdb command can be imported into and subsequently managed by WebAdmin. Refer to "Importing Instances" in the Installation and Setup Guide for Server for details.

- Edit instance

The following items for an instance can now be modified: Instance name, Port number, and Backup storage path.

Refer to "Editing instance information" in the Installation and Setup Guide for Server for details.

- Anomaly processing

WebAdmin now detects external changes to the port and backup\_destination parameters in postgresql.conf, and provides the ability to synchronize these parameters with the corresponding items in WebAdmin.

WebAdmin also detects external changes to Mirroring Controller configuration of cluster replication added via WebAdmin, and disables Mirroring Controller functionality for the instance for which the anomaly is detected.

Refer to "Anomaly Detection and Resolution" in the Operation Guide for details.

- Interoperability support

WebAdmin can now be used to manage FUJITSU Enterprise Postgres 9.5 or later instances.

Refer to "[Server product type]" in "Creating an Instance" in the Installation and Setup Guide for Server for details.

- Optional backup

Backup and restore functionality can now be disabled for an instance.

Refer to "[Backup]" in "Creating an Instance" in the Installation and Setup Guide for Server for details.

- Auto-refresh

The auto-refresh feature automatically refreshes the status of all instances at set intervals.

Refer to "Using the WebAdmin Auto-Refresh Feature" in the Installation and Setup Guide for Server for details.

- Performance improvements

Performance has been significantly improved for various operations.

## **1.1.2 Security**

This section explains the new feature related to security.

- Audit logs

#### 1.1.2.1 Audit Logs

Details relating to database access can be retrieved in audit logs. Audit logs can be used to counter security threats such as unauthorized access to the database and misuse of privileges.

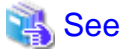

Refer to "Audit Log Feature" in the Security Operation Guide for details.

## **1.1.3 Performance**

This section explains the new feature added to improve performance:

- High-speed data load

## <span id="page-7-0"></span>1.1.3.1 High-Speed Data Load

High-speed data load executes COPY FROM commands using multiple parallel workers. Accordingly, data from files can be loaded at high speed into FUJITSU Enterprise Postgres tables.

## See Refer to "High-Speed Data Load" in the Operation Guide for details.

## **1.1.4 Application Development**

This section explains the new features related to application development:

- Support for variable format source code in COBOL programs
- Support for Visual Studio 2015

## 1.1.4.1 Support for Variable Format Source Code in COBOL Programs

For embedded SQL in COBOL, variable format source code is now supported in COBOL programs. This makes it possible to precompile existing COBOL programs that use variable format source code as is.

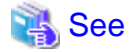

Refer to "Embedded SQL in COBOL" in the Application Development Guide for details.

## 1.1.4.2 Support for Visual Studio 2015

Visual Studio 2015 is supported as a development environment of the FUJITSU Enterprise Postgres client feature for Windows(R).

## See

. . . . . . . . . . . . . . . . . . Refer to "Related Software" in the Installation and Setup Guide for Client for details. 

## 1.1.4.3 Support for Visual Studio 2017

Visual Studio 2017 is supported as a development environment of the FUJITSU Enterprise Postgres client feature for Windows(R).

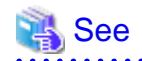

Refer to "Related Software" in the Installation and Setup Guide for Client for details.

## **1.1.5 Platform Enhancement**

This section explains the new features related to platform enhancement:

- Additional operating system support for server
- Additional operating system support for client

## 1.1.5.1 Additional Operating System Support for Server Feature

The following additional operating systems are supported:

- SLES 12 SP2 or later

<span id="page-8-0"></span> See Refer to "Required Operating System" in the Installation and Setup Guide for Server for details.

## 1.1.5.2 Additional Operating System Support for Client Feature

The following additional operating systems are supported:

- SLES 12 SP2 or later

## See

```
. . . . . . . . . . . . .
Refer to "Required Operating System" in the Installation and Setup Guide for Client for details.
```
## **1.1.6 OSS**

This section explains the new feature related to OSS:

- PostgreSQL rebase
- Additional supported OSS

## 1.1.6.1 PostgreSQL Rebase

The PostgreSQL version that FUJITSU Enterprise Postgres is based on is 10.3.

#### Ñ See

Refer to "PostgreSQL Version Used for FUJITSU Enterprise Postgres" in the Installation and Setup Guide for Server for details.

## 1.1.6.2 Additional Supported OSS

The OSS below are newly supported:

- Pgpool-II
- oracle fdw
- pg\_statsinfo
- pg\_repack
- pg\_rman
- pgBadger
- pg\_bigm

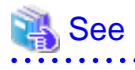

Refer to "OSS Supported by FUJITSU Enterprise Postgres" in the General Description for details.

. . . . . . . . . . . .

. . . . . . . . . . . . . . . . .

# <span id="page-9-0"></span>**Chapter 2 Compatibility Information**

This chapter explains incompatible items and actions required when migrating from an earlier version to FUJITSU Enterprise Postgres 10. Check compatibility before migrating and take the appropriate action.

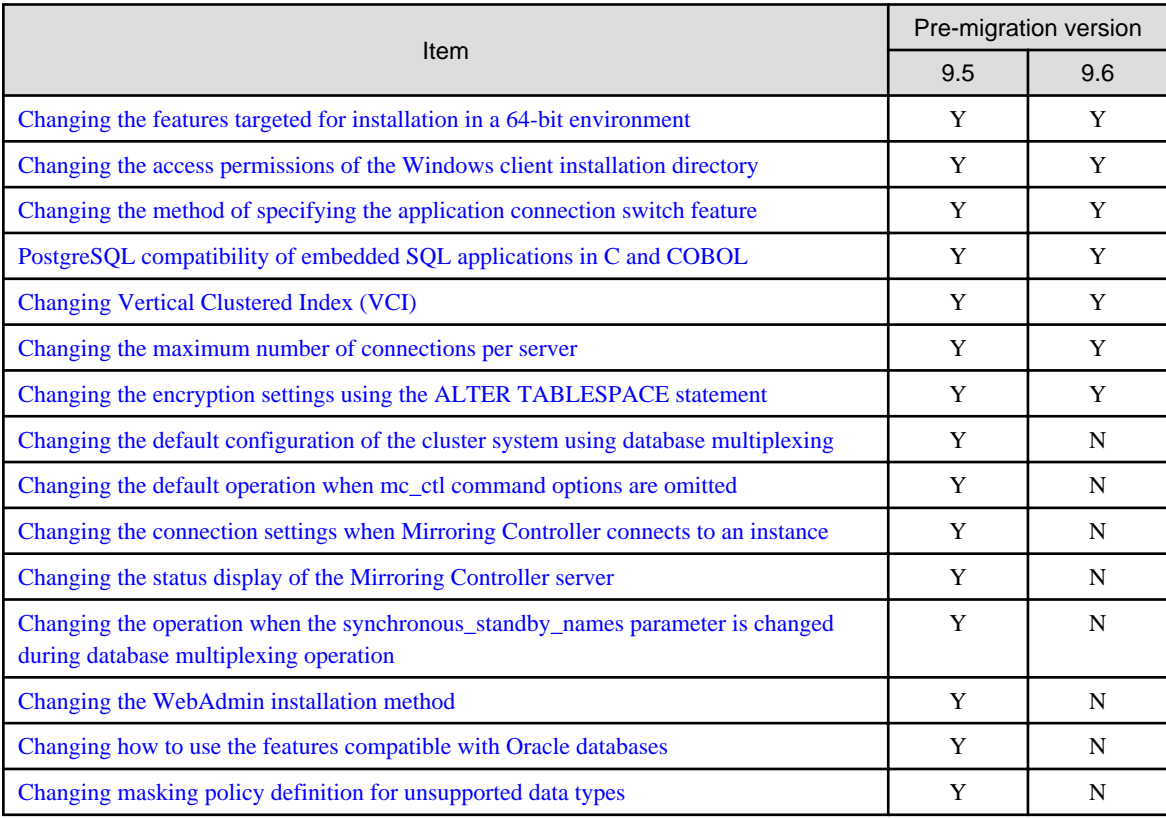

Y: Incompatibility exists

N: Incompatibility does not exist

# **2.1 Installation/Setup Incompatibility**

## **2.1.1 Changing the Features Targeted for Installation in a 64-bit Environment**

#### **Incompatibility**

In a 64-bit environment, only the 64-bit client can be installed.

#### **Action method**

If a 32-bit application is to be used, prepare a 32-bit environment and install the 32-bit client.

## **2.1.2 Changing the Access Permissions of the Windows Client Installation Directory**

#### **Incompatibility**

When specifying a particular installation destination for installing the Windows client, the access permissions of the installed files and folder are the same as when the Windows client is installed in the default installation destination, which is the Program Files folder.

This incompatibility occurs with all supported Windows client operating systems. Refer to "Required Operating System" in the Installation and Setup Guide for Client for information on the operating environment.

#### <span id="page-10-0"></span>**Action method**

This change was made simply to enhance security, therefore, no action is normally required.

However, if existing access permissions are required, this change can be reverted by running *installDir*\setup\revert\_cacls.bat as an administrator after installation.

## **2.1.3 Changing the WebAdmin Installation Method**

#### **Incompatibility**

In FUJITSU Enterprise Postgres 9.6 or later, WebAdmin is not installed automatically during server installation. Therefore, install WebAdmin separately.

#### **Action method**

None.

## **2.2 Application Migration Incompatibility**

## **2.2.1 Changing the Method of Specifying the Application Connection Switch Feature**

#### **Incompatibility**

The target server specified using the application connection switch feature is changed to the same name as that of PostgreSQL.

#### **Action method**

Use the FUJITSU Enterprise Postgres 10 client to execute applications that have the target server specified as the application connection switch feature after changing the target server and specified value as listed below and recompiling.

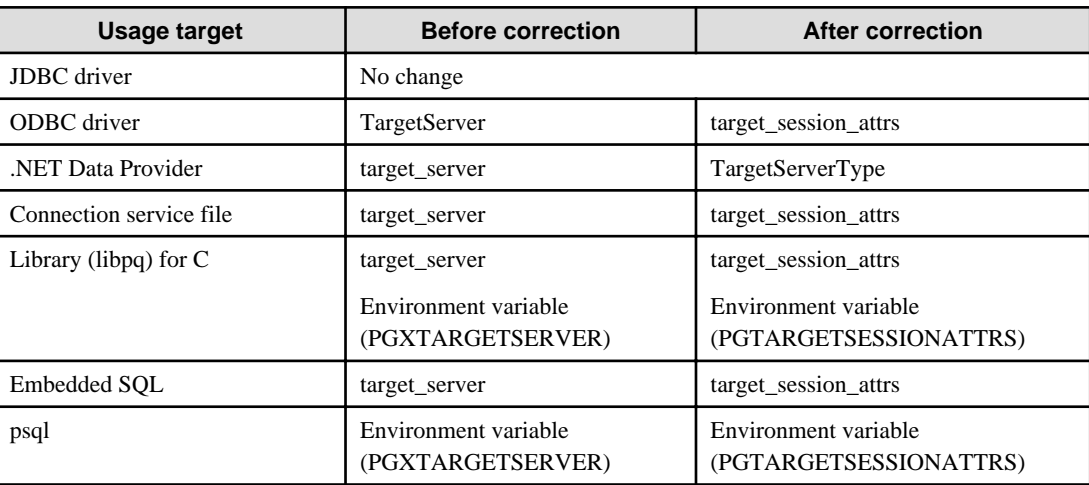

Specified name of the target server

#### Specified value for the target server

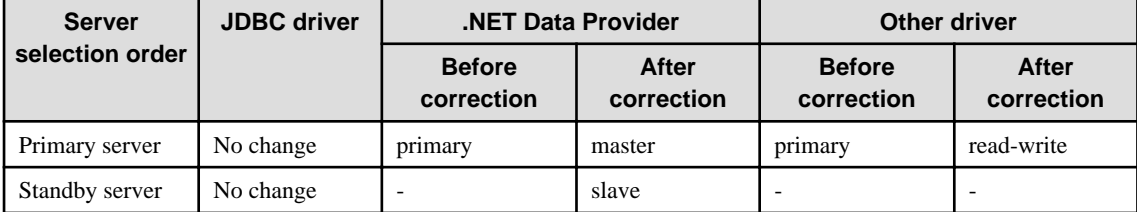

<span id="page-11-0"></span>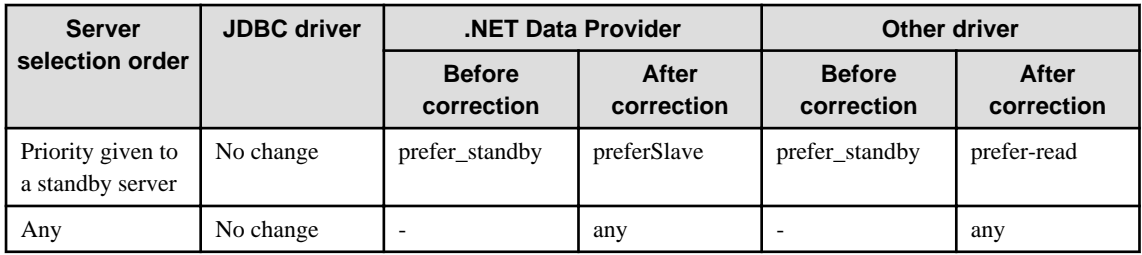

## **2.2.2 PostgreSQL Compatibility of Embedded SQL Applications in C and COBOL**

#### **Incompatibility**

The method of managing the nchar data type has been enhanced to enable use of embedded SQL applications in C that are compiled with PostgreSQL.

#### **Action method**

Use the FUJITSU Enterprise Postgres 10 client to execute embedded SQL applications in C and COBOL that were compiled with FUJITSU Enterprise Postgres 9.6 or earlier, after recompiling them with the FUJITSU Enterprise Postgres 10 client.

## **2.2.3 Changing Vertical Clustered Index (VCI)**

#### **Incompatibility**

The functions below have been added to the functions for which VCI is not used.

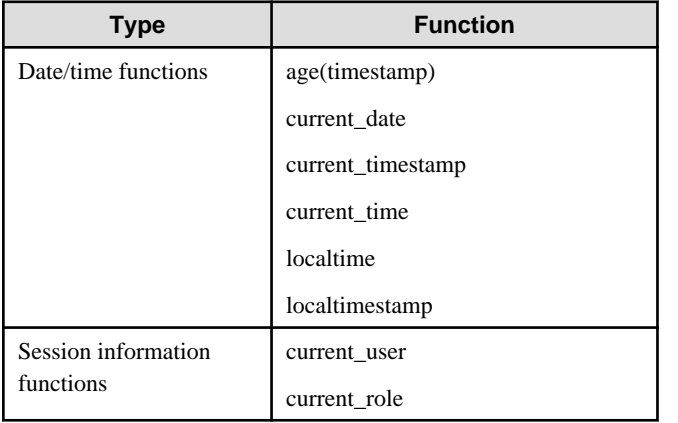

#### **Action method**

To use VCI, specify the second argument when using the age function, and specify other functions as subqueries.

[Example]

Before: select age(column A), current\_date from table

After: select age(column A, now()), (select current\_date) from table

## **2.2.4 Changing how to Use the Features Compatible with Oracle Databases**

#### **Incompatibility**

In FUJITSU Enterprise Postgres 9.6 or later, to use the features compatible with Oracle databases, create a new instance and execute the following command for the "postgres" and "template1" databases:

CREATE EXTENSION oracle\_compatible

#### <span id="page-12-0"></span>**Action method**

None.

## **2.3 Operation Migration Incompatibility**

## **2.3.1 Changing the Maximum Number of Connections per Server**

#### **Incompatibility**

The maximum number of connections per server is changed from 262,143 to 65,535.

#### **Action method**

None.

## **2.3.2 Changing the Encryption Settings Using the ALTER TABLESPACE Statement**

#### **Incompatibility**

The ALTER TABLESPACE statement can be used to change the tablespace encryption settings if data is not stored in the tablespace.

#### **Action method**

None.

## **2.3.3 Changing the Default Configuration of the Cluster System Using Database Multiplexing**

#### **Incompatibility**

In FUJITSU Enterprise Postgres 10, a split brain will not occur if heartbeat monitoring using an admin network times out, so the default is changed to a system configuration requiring an arbitration server acting as a third party.

#### FUJITSU Enterprise Postgres 9.6 or earlier

A cluster system comprises two database servers.

#### FUJITSU Enterprise Postgres 10

By default, a cluster system comprises two database servers and an arbitration server.

#### **Action method**

If selecting the same system configuration as that in FUJITSU Enterprise Postgres 9.6 or earlier, set the parameters below in the server configuration file to perform automatic degradation unconditionally when a heartbeat abnormality is detected during OS/server heartbeat monitoring.

- Parameter: heartbeat\_error\_action
- Value: fallback

## **2.3.4 Changing the Default Operation when mc\_ctl Command Options are Omitted**

#### **Incompatibility**

In FUJITSU Enterprise Postgres 10, the default operation when the mc\_ctl command options below are omitted has been changed:

- The -f option during start mode

<span id="page-13-0"></span>- The -w option during start mode

#### FUJITSU Enterprise Postgres 9.6 or earlier

- If the -f option is omitted, automatic switching and disconnection immediately after the startup of Mirroring Controller will not be enabled.
- If the -w option is omitted, the system will not wait for operations to finish.

#### FUJITSU Enterprise Postgres 10

- Even if the -f option is omitted, automatic switching and disconnection immediately after the startup of Mirroring Controller will be enabled.
- Even if the -w option is omitted, the system will wait for operations to finish.

#### **Action method**

If selecting the same operation as that in FUJITSU Enterprise Postgres 9.6 or earlier, take the action below when executing start mode of the mc\_ctl command.

- If the -f option is omitted, specify the -F option.
- If the -w option is omitted, specify the -W option.

## **2.3.5 Changing the Connection Settings when Mirroring Controller Connects to an Instance**

#### **Incompatibility**

In FUJITSU Enterprise Postgres 10, Mirroring Controller changes the connection setting below when connecting to an instance to detect failure of each database element.

- Application name

FUJITSU Enterprise Postgres 9.6 or earlier

- The application name is an empty string.

FUJITSU Enterprise Postgres 10

- The application name is 'mc\_agent'.

#### **Action method**

There is no method for changing the application name.

Therefore, if there is an application that identifies a database connection session of Mirroring Controller with the application name being an empty string, modify the process so that identification is performed using 'mc\_agent'.

## **2.3.6 Changing the Status Display of the Mirroring Controller Server**

#### **Incompatibility**

In FUJITSU Enterprise Postgres 10, the condition for displaying an abnormality for the process (WAL receive process) that receives transaction logs has been changed in regard to the server status display performed in status mode of the mc\_ctl command of Mirroring Controller.

- Role of the applicable server (host\_role): standby (standby)
- Display item: DBMS process status (db\_proc\_status)
- Display content: abnormal (abnormal process name) The applicability for incompatibility is determined based on whether 'wal\_receiver' is included in the abnormality process name.

#### <span id="page-14-0"></span>FUJITSU Enterprise Postgres 9.6 or earlier

Displays an abnormality when Mirroring Controller detects that the WAL send process has stopped.

#### FUJITSU Enterprise Postgres 10

Displays an abnormality when Mirroring Controller detects that a streaming replication connection has not been established with the primary server using the WAL receive process.

#### **Action method**

If there is an application that determines the WAL receive process status from the display content retrieved using status mode of the mc\_ctl command, modify as below to determine at the same level of accuracy as previously. However, this is not recommended due to incompatibilities accompanying the improvement in accuracy.

- If 'wal sender' is included in the abnormal process name displayed in the 'abnormal' db proc status item of the 'primary' host role, it is determined that an abnormality has occurred in the WAL receive process.
- If 'wal\_sender' is not included in the abnormal process name displayed in the 'abnormal' db\_proc\_status item of the 'primary' host\_role, it is determined that an abnormality has not occurred in the WAL receive process.

## **2.3.7 Changing the Operation when the synchronous\_standby\_names Parameter is Changed during Database Multiplexing Operation**

#### **Incompatibility**

In FUJITSU Enterprise Postgres 9.6 or earlier, Mirroring Controller periodically accesses the database to retrieve the synchronous\_standby\_names parameter value using the SHOW command, and automatically recovers if changes are detected, in case the user accidentally changes the synchronous\_standby\_names parameter in postgresql.conf during database multiplexing mode. However, because this process uses the CPU of the database server for redundancy and SQL statements are executed with high frequency, these processes are not executed by default in FUJITSU Enterprise Postgres 10.

#### FUJITSU Enterprise Postgres 9.6 or earlier

Mirroring Controller checks if the synchronous\_standby\_names parameter in postgresql.conf has been mistakenly changed by the user.

#### **FUJITSU Enterprise Postgres 10**

By default, Mirroring Controller does not check if the synchronous\_standby\_names parameter in postgresql.conf has been mistakenly changed by the user.

#### **Action method**

If selecting the same operation as that in FUJITSU Enterprise Postgres 9.6 or earlier, set the parameter below in the server definition file.

- Parameter: check\_synchronous\_standby\_names\_validation
- Value: 'on'

## **2.3.8 Changing Masking Policy Definition for Unsupported Data Types**

#### **Incompatibility**

The data masking feature of FUJITSU Enterprise Postgres is updated so that an error occurs when a masking policy is defined for a column of an unsupported data type (array type or timestamp with timezone type).

#### FUJITSU Enterprise Postgres 9.5

The definition of a masking policy for a column of array type or timestamp with timezone type ends normally, but an error occurs when accessing a column of a table for which the policy is defined.

#### FUJITSU Enterprise Postgres 9.6 or later

An error occurs when defining a masking policy for a column of array type or timestamp with timezone type.

#### **Action method**

If a policy that was defined in FUJITSU Enterprise Postgres 9.5 includes masking of a column of an unsupported data type (array type or timestamp with timezone type), perform one of the following in FUJITSU Enterprise Postgres 9.6 or later:

- Ignore the error if the masking policy contains columns of only these data types, or delete the policy with the pgx\_drop\_confidential\_policy system administration function.
- If the masking policy target contains columns of these data types and a supported data type, delete the problematic columns with the pgx\_alter\_confidential\_policy system function.

# <span id="page-16-0"></span>**Chapter 3 Program Updates**

This version incorporates the updates implemented in PostgreSQL 10, 10.1, 10.2, and 10.3.

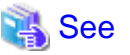

Refer to the PostgreSQL Global Development Group website for information on the updates implemented in the following releases:

#### [PostgreSQL 10]

https://www.postgresql.org/docs/10/static/release-10.html

#### [PostgreSQL 10.1]

https://www.postgresql.org/docs/10/static/release-10-1.html

#### [PostgreSQL 10.2]

https://www.postgresql.org/docs/10/static/release-10-2.html

#### [PostgreSQL 10.3]

https://www.postgresql.org/docs/10/static/release-10-3.html

Furthermore, this version incorporates the following security update that was fixed in PostgreSQL 10.4:

- CVE-2018-1115: Too-permissive access control list on function pg\_logfile\_rotate()

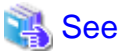

Refer to the URL below for information on PostgreSQL security updates:

PostgreSQL Global Development Group website:

https://www.postgresql.org/about/news/1851/

Issues that occurred in previous versions and levels are also fixed.

Refer to the following table for details of the program fixes included in this version and level.

#### Table 3.1 Program fixes in FUJITSU Enterprise Postgres 10

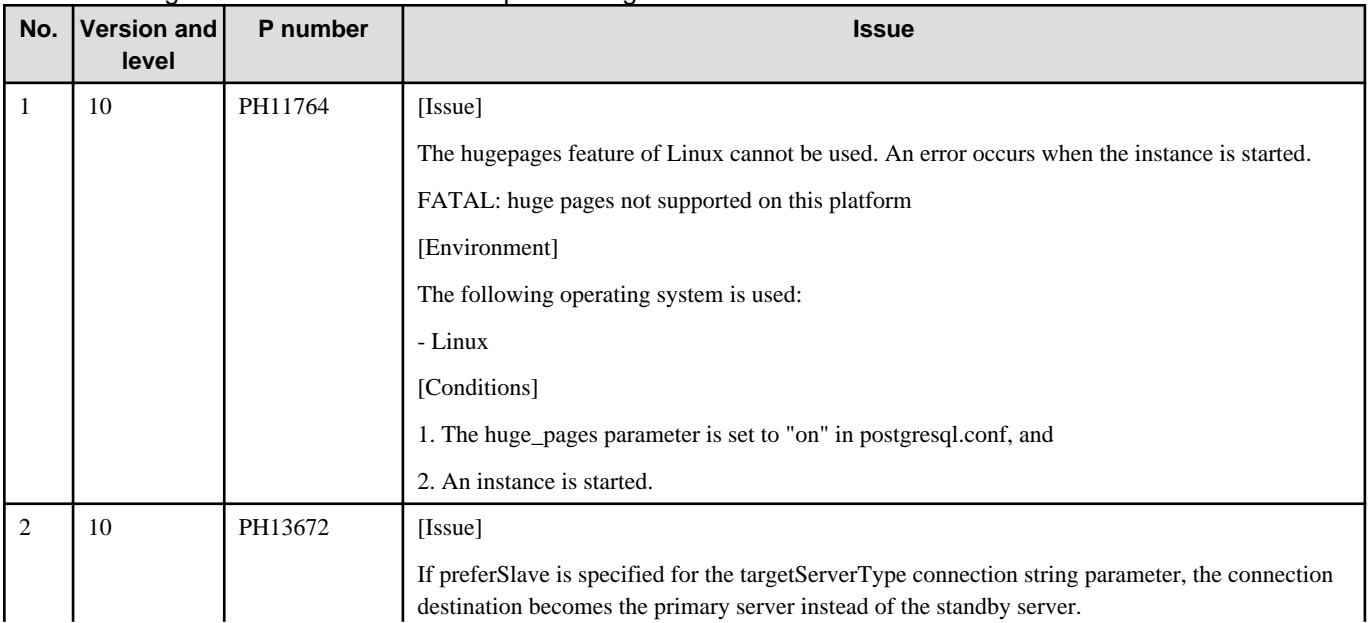

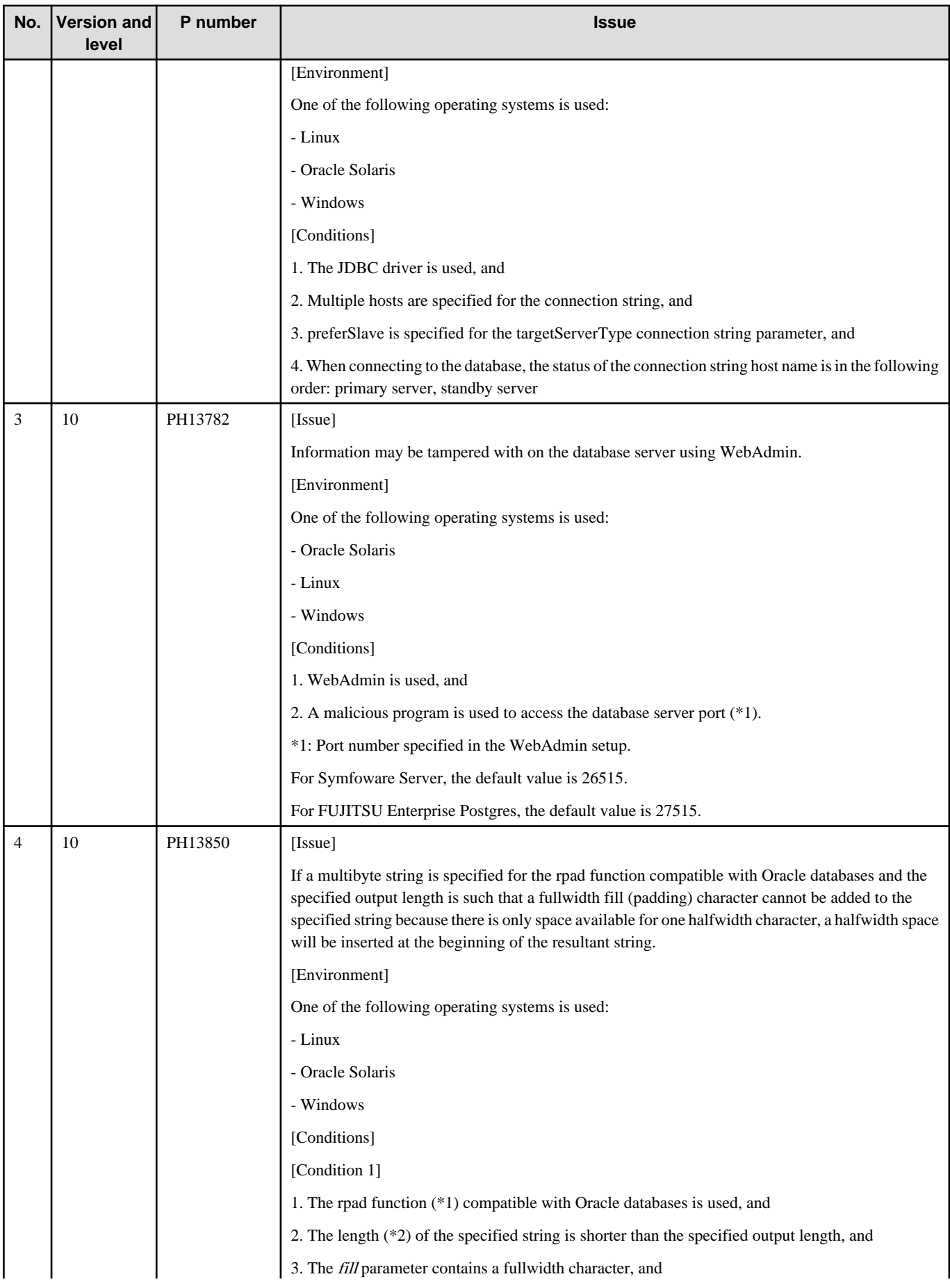

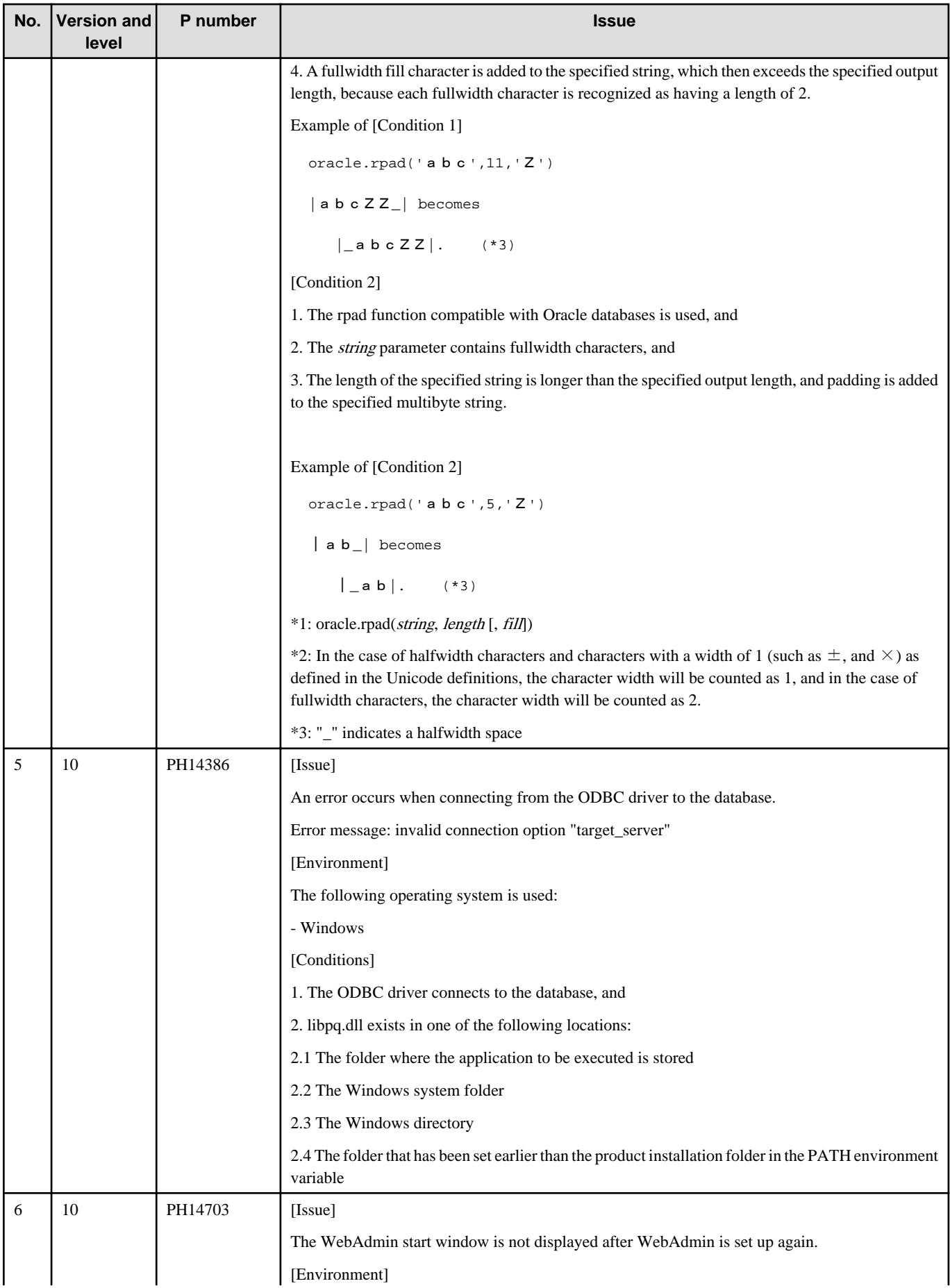

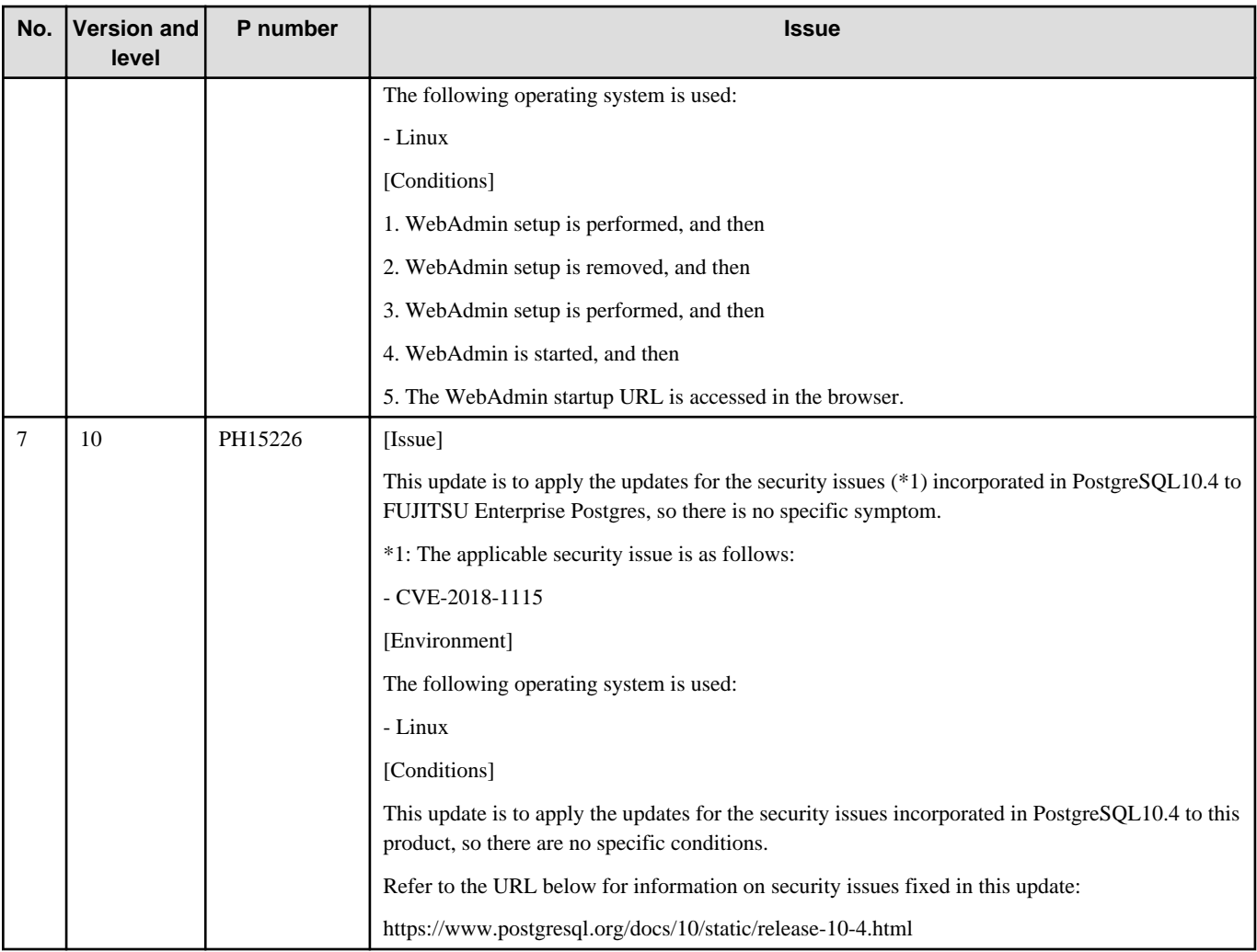

# <span id="page-20-0"></span>**Index**

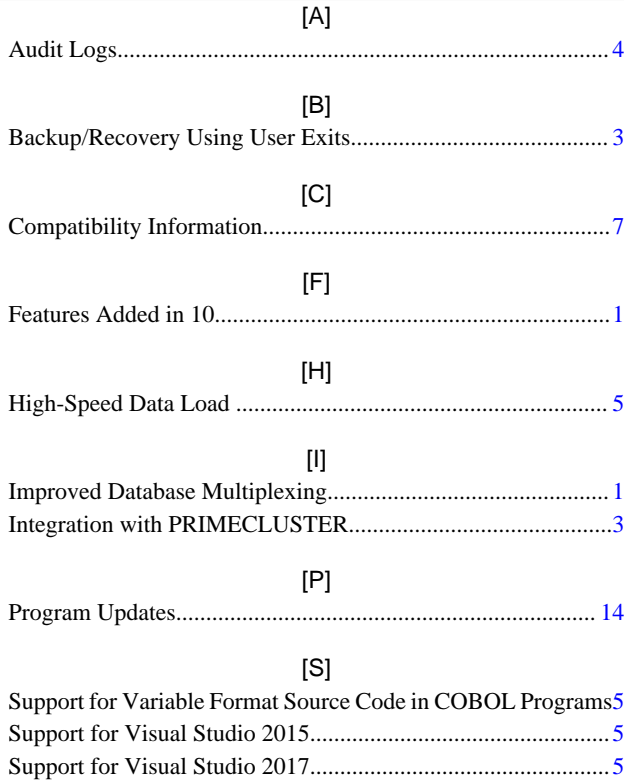

**FUJITSU** 

# **FUJITSU Enterprise Postgres 10**

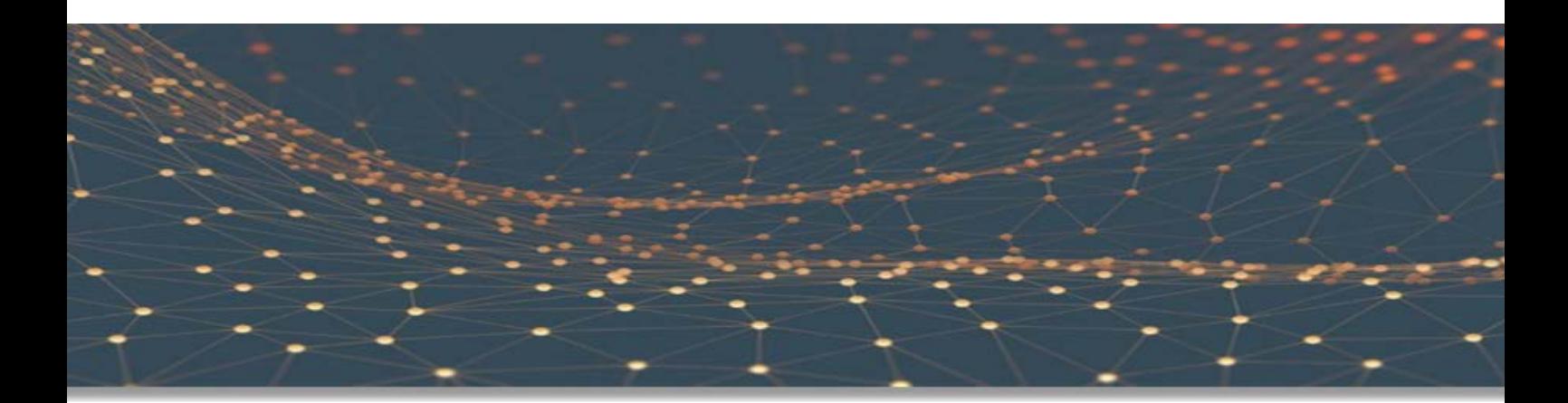

# Release Notes

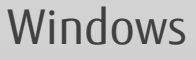

B1WS-1365-01ENZ0(00) September 2018

# **Preface**

#### **Purpose of this document**

This document provides release information for FUJITSU Enterprise Postgres.

#### **Structure of this document**

This document is structured as follows:

[Chapter 1 New Features and Improvements](#page-24-0)

Explains the new features and improvements in this version.

[Chapter 2 Compatibility Information](#page-30-0)

Provides information regarding compatibility.

[Chapter 3 Program Updates](#page-37-0)

Explains updates incorporated in this version.

#### **Export restrictions**

Exportation/release of this document may require necessary procedures in accordance with the regulations of your resident country and/or US export control laws.

#### **Issue date and version**

Edition 1.0: September 2018

#### **Copyright**

Copyright 2015-2018 FUJITSU LIMITED

# **Contents**

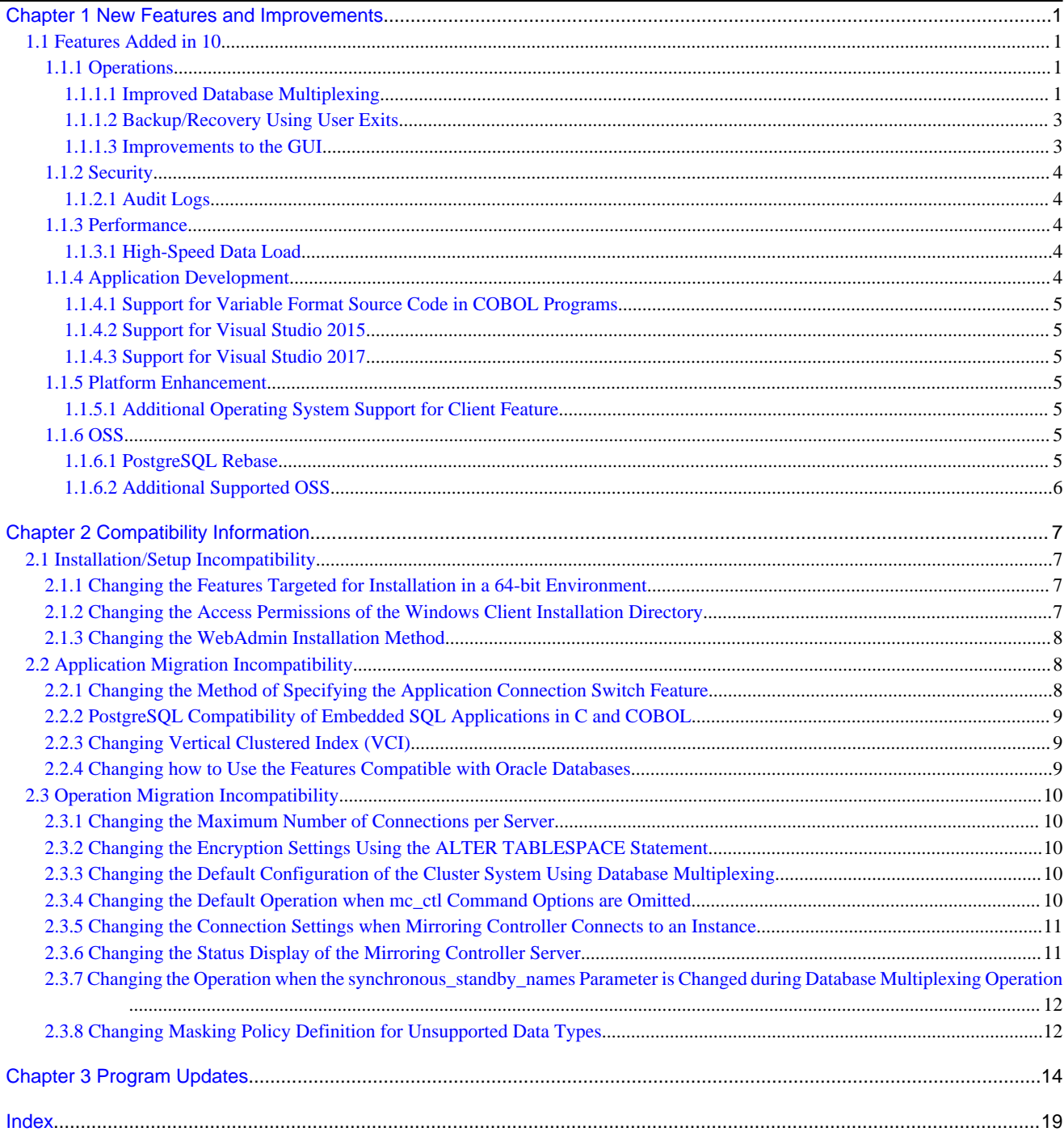

# <span id="page-24-0"></span>**Chapter 1 New Features and Improvements**

This chapter explains FUJITSU Enterprise Postgres new features and improvements added in this version.

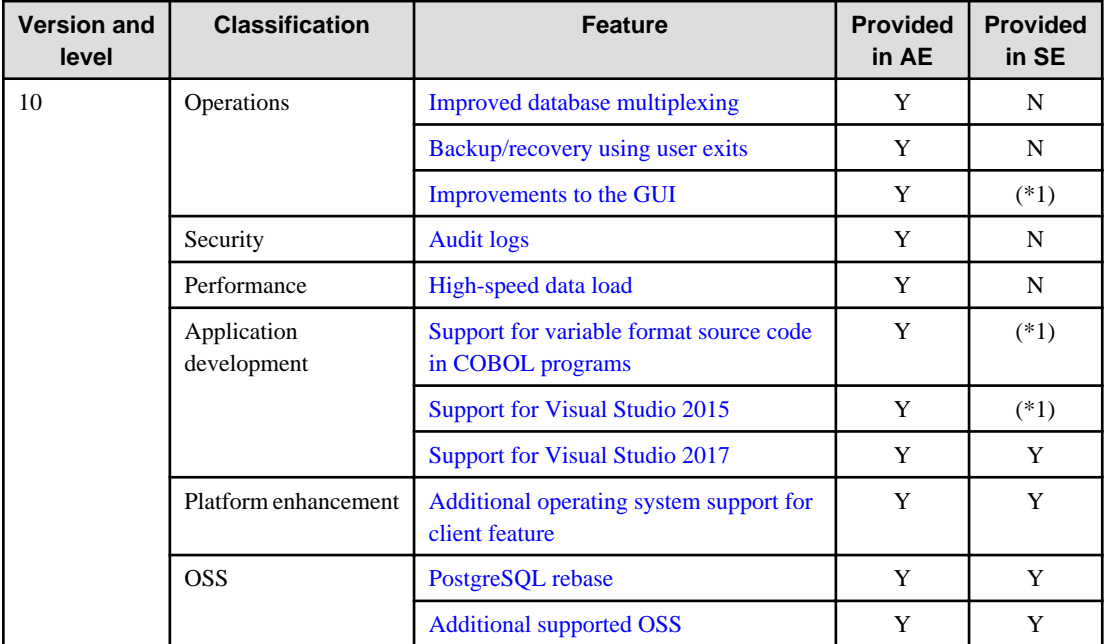

#### Table 1.1 New features and improvements

\*1: Already provided in FUJITSU Enterprise Postgres 9.6 SE.

## **1.1 Features Added in 10**

This section explains new features and improvements in FUJITSU Enterprise Postgres 10.

## **1.1.1 Operations**

This section explains the new features related to operation.

- Improved database multiplexing
- Backup/recovery using user exits
- Improvements to the GUI

## 1.1.1.1 Improved Database Multiplexing

The new features and improvements below have been incorporated into database multiplexing.

- Added operations for use when a heartbeat abnormality is detected during heartbeat monitoring of the operating system or server

You can now select from the following operations when a heartbeat abnormality is detected during heartbeat monitoring of the operating system or server.

- Use the arbitration server to perform automatic degradation (switch/disconnect)
- Call a user exit to determine degradation, and perform automatic degradation if required
- Notify messages
- Perform automatic degradation unconditionally after a heartbeat abnormality (FUJITSU Enterprise Postgres 9.6 or earlier operation)

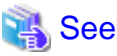

. . . . . . . . . . . . . . . . . . Refer to "Monitoring Using Database Multiplexing Mode" in the Cluster Operation Guide (Database Multiplexing) for details. . . . . . . . . .

- Added tuning of abnormality monitoring

For abnormality monitoring performed by Mirroring Controller, it is now possible to select tuning for each monitoring target and behavior when an abnormality is detected.

- Database process heartbeat monitoring

Heartbeat monitoring tuning can now be configured individually:

- Interval time
- Timeout
- Number of retries

It is now possible to select from the following behaviors when unresponsiveness is detected:

- Do not perform monitoring
- Notify messages
- Automatic degradation
- Disk abnormality monitoring

Abnormality monitoring tuning can now be configured individually:

- Interval time
- Number of retries
- Tablespace disk abnormality monitoring

It is now possible to select from the following behaviors when an abnormality is detected:

- Notify messages
- Automatic degradation

See

Refer to "Server Configuration File for the Database Servers" in the Cluster Operation Guide (Database Multiplexing) for details. 

- Disconnection of the standby server on the primary server

Supports a detach mode, which enables the standby server to be disconnected from the primary server at any time using the mc\_ctl command.

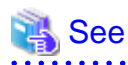

Refer to "mc\_ctl" in the Reference for details. 

- Integration with reference jobs on the standby server

Supports the features below for improved operability of reference jobs on the standby server.

- User exit (for the state transition commands)
- Instance stoppage feature for use during disconnection

<span id="page-26-0"></span>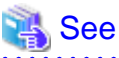

Refer to "Referencing on the Standby Server" in the Cluster Operation Guide (Database Multiplexing) for details.

- Mirroring Controller monitoring process

If the Mirroring Controller process that performs abnormality monitoring on the database server is down or unresponsive, abnormality detection of the Mirroring Controller monitoring process enables you to restart the Mirroring Controller process and maintain availability.

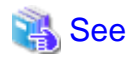

Refer to "Mirroring Controller Processes" in the Cluster Operation Guide (Database Multiplexing) for details.

- Selection of instance connection settings for the Mirroring Controller process

Some connection settings can now be changed when the Mirroring Controller process connects to an instance to detect failure of each component.

- Connection destination database name

Either of the database names 'postgres' or 'template1' can now be selected. This makes it possible for the SQL statements issued by Mirroring Controller to perform abnormality monitoring to identify target logs from the audit logs or server logs.

- Connection user name

The user name of any superuser can be specified. This enables instance administrator users and superusers who operate the Mirroring Controller commands to run database multiplexing mode in different environments.

See

Refer to "Server Configuration File for the Database Servers" in the Cluster Operation Guide (Database Multiplexing) for details.

## 1.1.1.2 Backup/Recovery Using User Exits

The pgx\_dmpall command and the pgx\_rcvall command can now perform backup/recovery using user exits. Database clusters and tablespaces can be backed up to any backup destination using a user exit (for the copy command) by any copy method.

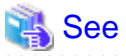

Refer to "Backup/Recovery Using the Copy Command" in the Operation Guide for details.

#### 1.1.1.3 Improvements to the GUI

The WebAdmin GUI incorporates the following new features and improvements:

- Import instance

Instances created via the command line using the initdb command can be imported into and subsequently managed by WebAdmin.

Refer to "Importing Instances" in the Installation and Setup Guide for Server for details.

- Edit instance

The following items for an instance can now be modified: Instance name, Port number, and Backup storage path.

Refer to "Editing instance information" in the Installation and Setup Guide for Server for details.

- Anomaly processing

WebAdmin now detects external changes to the port and backup\_destination parameters in postgresql.conf, and provides the ability to synchronize these parameters with the corresponding items in WebAdmin.

<span id="page-27-0"></span>WebAdmin also detects external changes to Mirroring Controller configuration of cluster replication added via WebAdmin, and disables Mirroring Controller functionality for the instance for which the anomaly is detected.

Refer to "Anomaly Detection and Resolution" in the Operation Guide for details.

- Interoperability support

WebAdmin can now be used to manage FUJITSU Enterprise Postgres 9.5 or later instances.

Refer to "[Server product type]" in "Creating an Instance" in the Installation and Setup Guide for Server for details.

- Optional backup

Backup and restore functionality can now be disabled for an instance.

Refer to "[Backup]" in "Creating an Instance" in the Installation and Setup Guide for Server for details.

- Auto-refresh

The auto-refresh feature automatically refreshes the status of all instances at set intervals.

Refer to "Using the WebAdmin Auto-Refresh Feature" in the Installation and Setup Guide for Server for details.

- Performance improvements

Performance has been significantly improved for various operations.

#### **1.1.2 Security**

This section explains the new feature related to security.

- Audit logs

#### 1.1.2.1 Audit Logs

Details relating to database access can be retrieved in audit logs. Audit logs can be used to counter security threats such as unauthorized access to the database and misuse of privileges.

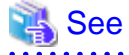

Refer to "Audit Log Feature" in the Security Operation Guide for details.

#### **1.1.3 Performance**

This section explains the new feature added to improve performance:

- High-speed data load

#### 1.1.3.1 High-Speed Data Load

High-speed data load executes COPY FROM commands using multiple parallel workers. Accordingly, data from files can be loaded at high speed into FUJITSU Enterprise Postgres tables.

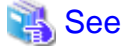

Refer to "High-Speed Data Load" in the Operation Guide for details.

## **1.1.4 Application Development**

This section explains the new features related to application development:

- Support for variable format source code in COBOL programs
- Support for Visual Studio 2015

## <span id="page-28-0"></span>1.1.4.1 Support for Variable Format Source Code in COBOL Programs

For embedded SQL in COBOL, variable format source code is now supported in COBOL programs. This makes it possible to precompile existing COBOL programs that use variable format source code as is.

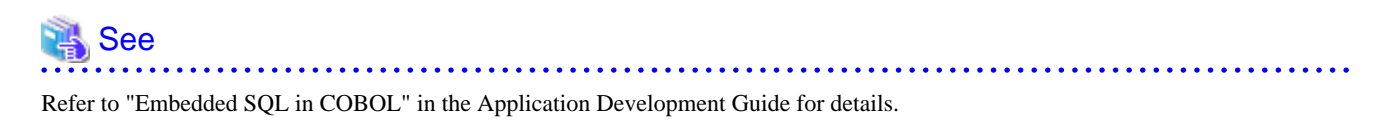

## 1.1.4.2 Support for Visual Studio 2015

Visual Studio 2015 is supported as a development environment of the FUJITSU Enterprise Postgres client feature for Windows(R).

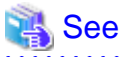

Refer to "Related Software" in the Installation and Setup Guide for Client for details.

## 1.1.4.3 Support for Visual Studio 2017

Visual Studio 2017 is supported as a development environment of the FUJITSU Enterprise Postgres client feature for Windows(R).

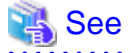

Refer to "Related Software" in the Installation and Setup Guide for Client for details.

## **1.1.5 Platform Enhancement**

This section explains the new features related to platform enhancement:

- Additional operating system support for client

## 1.1.5.1 Additional Operating System Support for Client Feature

The following additional operating systems are supported:

- SLES 12 SP2 or later

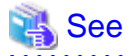

Refer to "Required Operating System" in the Installation and Setup Guide for Client for details.

## **1.1.6 OSS**

This section explains the new feature related to OSS:

- PostgreSQL rebase
- Additional supported OSS

#### 1.1.6.1 PostgreSQL Rebase

The PostgreSQL version that FUJITSU Enterprise Postgres is based on is 10.3.

<span id="page-29-0"></span> See Refer to "PostgreSQL Version Used for FUJITSU Enterprise Postgres" in the Installation and Setup Guide for Server for details. 

## 1.1.6.2 Additional Supported OSS

The OSS below are newly supported:

- oracle\_fdw

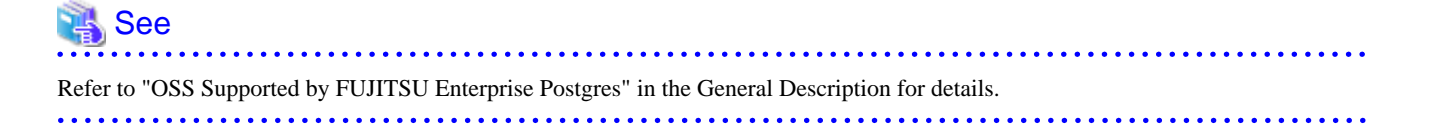

# <span id="page-30-0"></span>**Chapter 2 Compatibility Information**

This chapter explains incompatible items and actions required when migrating from an earlier version to FUJITSU Enterprise Postgres 10. Check compatibility before migrating and take the appropriate action.

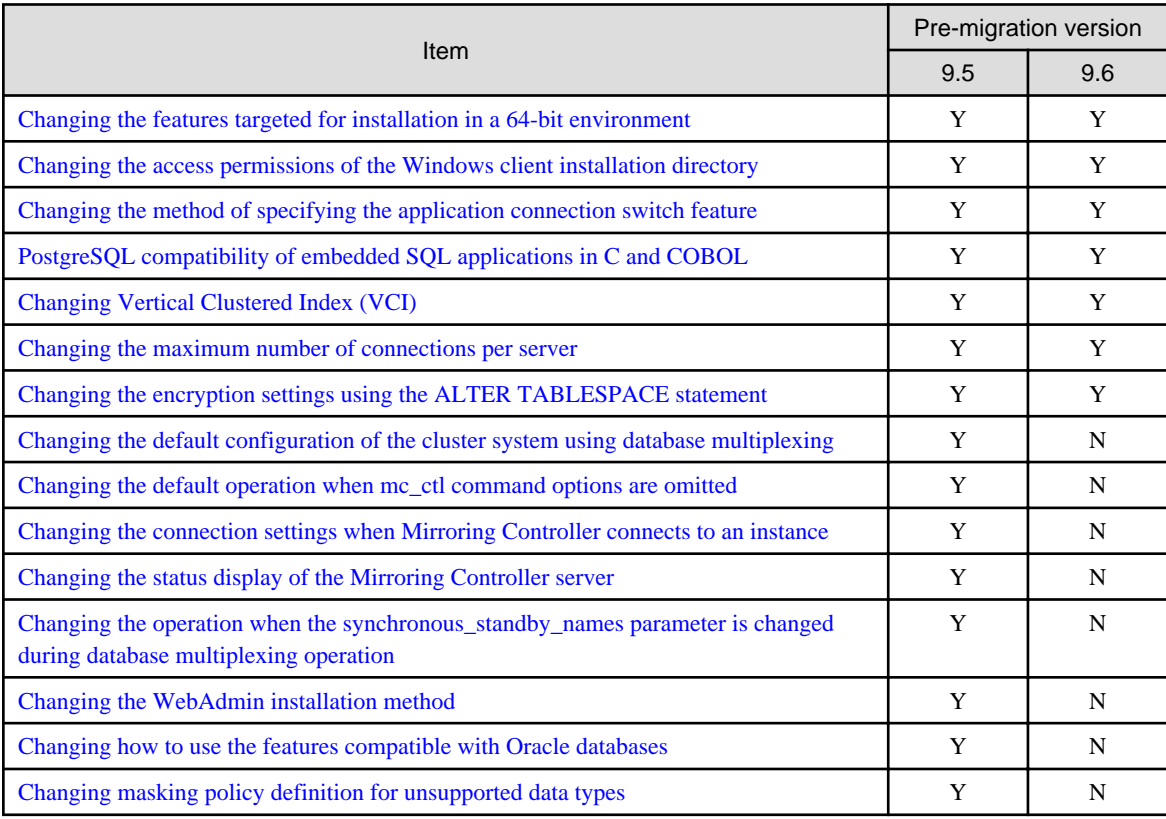

Y: Incompatibility exists

N: Incompatibility does not exist

# **2.1 Installation/Setup Incompatibility**

## **2.1.1 Changing the Features Targeted for Installation in a 64-bit Environment**

#### **Incompatibility**

In a 64-bit environment, only the 64-bit client can be installed.

#### **Action method**

If a 32-bit application is to be used, prepare a 32-bit environment and install the 32-bit client.

## **2.1.2 Changing the Access Permissions of the Windows Client Installation Directory**

#### **Incompatibility**

When specifying a particular installation destination for installing the Windows client, the access permissions of the installed files and folder are the same as when the Windows client is installed in the default installation destination, which is the Program Files folder.

This incompatibility occurs with all supported Windows client operating systems. Refer to "Required Operating System" in the Installation and Setup Guide for Client for information on the operating environment.

#### <span id="page-31-0"></span>**Action method**

This change was made simply to enhance security, therefore, no action is normally required.

However, if existing access permissions are required, this change can be reverted by running *installDir*\setup\revert\_cacls.bat as an administrator after installation.

## **2.1.3 Changing the WebAdmin Installation Method**

#### **Incompatibility**

In FUJITSU Enterprise Postgres 9.6 or later, WebAdmin is not installed automatically during server installation. Therefore, install WebAdmin separately.

#### **Action method**

None.

## **2.2 Application Migration Incompatibility**

## **2.2.1 Changing the Method of Specifying the Application Connection Switch Feature**

#### **Incompatibility**

The target server specified using the application connection switch feature is changed to the same name as that of PostgreSQL.

#### **Action method**

Use the FUJITSU Enterprise Postgres 10 client to execute applications that have the target server specified as the application connection switch feature after changing the target server and specified value as listed below and recompiling.

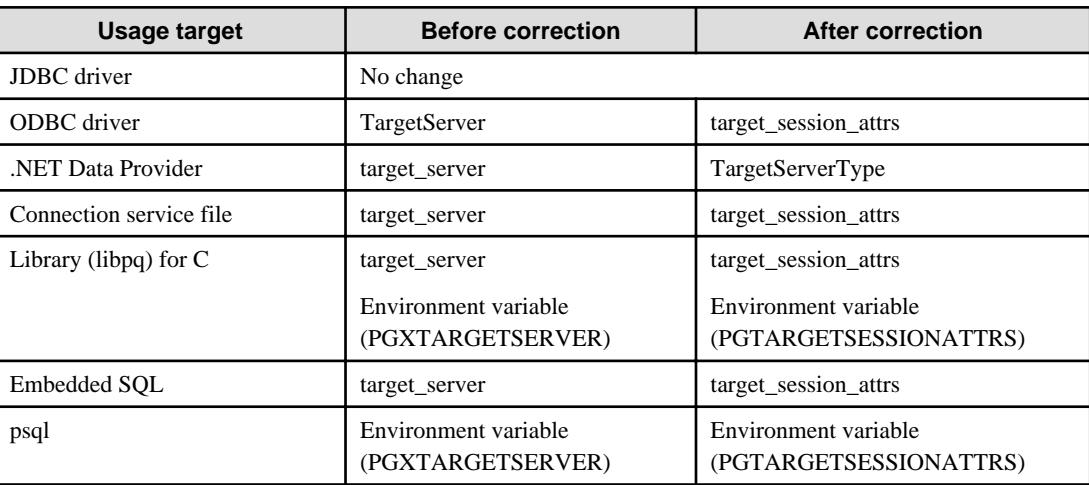

Specified name of the target server

#### Specified value for the target server

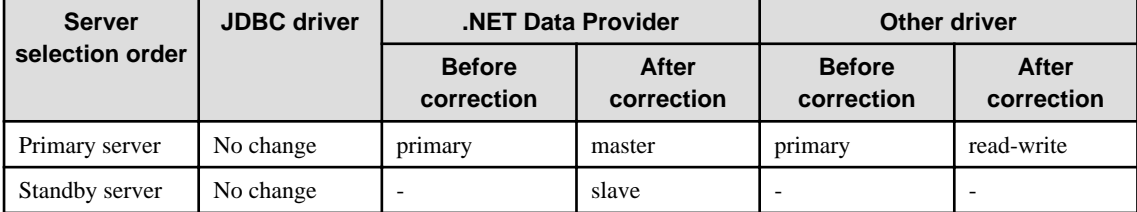

<span id="page-32-0"></span>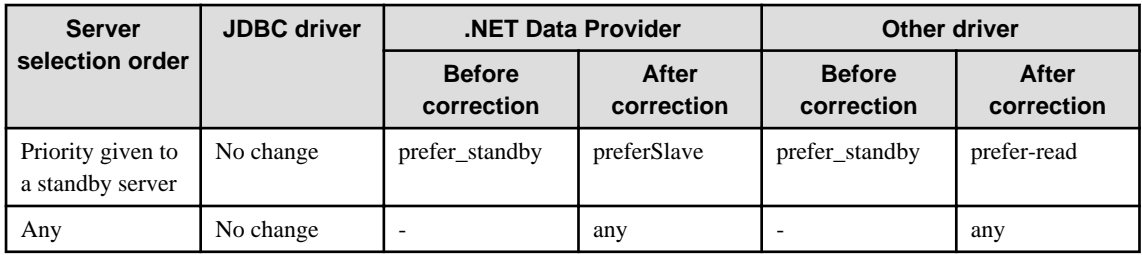

## **2.2.2 PostgreSQL Compatibility of Embedded SQL Applications in C and COBOL**

#### **Incompatibility**

The method of managing the nchar data type has been enhanced to enable use of embedded SQL applications in C that are compiled with PostgreSQL.

#### **Action method**

Use the FUJITSU Enterprise Postgres 10 client to execute embedded SQL applications in C and COBOL that were compiled with FUJITSU Enterprise Postgres 9.6 or earlier, after recompiling them with the FUJITSU Enterprise Postgres 10 client.

## **2.2.3 Changing Vertical Clustered Index (VCI)**

#### **Incompatibility**

The functions below have been added to the functions for which VCI is not used.

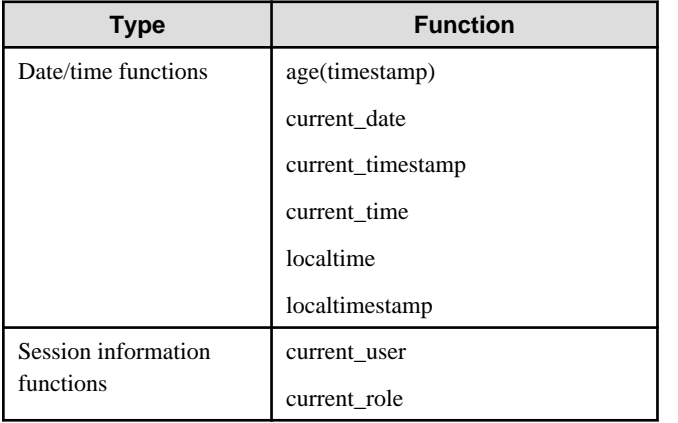

#### **Action method**

To use VCI, specify the second argument when using the age function, and specify other functions as subqueries.

[Example]

Before: select age(column A), current\_date from table

After: select age(column A, now()), (select current\_date) from table

## **2.2.4 Changing how to Use the Features Compatible with Oracle Databases**

#### **Incompatibility**

In FUJITSU Enterprise Postgres 9.6 or later, to use the features compatible with Oracle databases, create a new instance and execute the following command for the "postgres" and "template1" databases:

CREATE EXTENSION oracle\_compatible

#### <span id="page-33-0"></span>**Action method**

None.

## **2.3 Operation Migration Incompatibility**

## **2.3.1 Changing the Maximum Number of Connections per Server**

#### **Incompatibility**

The maximum number of connections per server is changed from 262,143 to 65,535.

#### **Action method**

None.

## **2.3.2 Changing the Encryption Settings Using the ALTER TABLESPACE Statement**

#### **Incompatibility**

The ALTER TABLESPACE statement can be used to change the tablespace encryption settings if data is not stored in the tablespace.

#### **Action method**

None.

## **2.3.3 Changing the Default Configuration of the Cluster System Using Database Multiplexing**

#### **Incompatibility**

In FUJITSU Enterprise Postgres 10, a split brain will not occur if heartbeat monitoring using an admin network times out, so the default is changed to a system configuration requiring an arbitration server acting as a third party.

#### FUJITSU Enterprise Postgres 9.6 or earlier

A cluster system comprises two database servers.

#### FUJITSU Enterprise Postgres 10

By default, a cluster system comprises two database servers and an arbitration server.

#### **Action method**

If selecting the same system configuration as that in FUJITSU Enterprise Postgres 9.6 or earlier, set the parameters below in the server configuration file to perform automatic degradation unconditionally when a heartbeat abnormality is detected during OS/server heartbeat monitoring.

- Parameter: heartbeat\_error\_action
- Value: fallback

## **2.3.4 Changing the Default Operation when mc\_ctl Command Options are Omitted**

#### **Incompatibility**

In FUJITSU Enterprise Postgres 10, the default operation when the mc\_ctl command options below are omitted has been changed:

- The -f option during start mode

<span id="page-34-0"></span>- The -w option during start mode

#### FUJITSU Enterprise Postgres 9.6 or earlier

- If the -f option is omitted, automatic switching and disconnection immediately after the startup of Mirroring Controller will not be enabled.
- If the -w option is omitted, the system will not wait for operations to finish.

#### FUJITSU Enterprise Postgres 10

- Even if the -f option is omitted, automatic switching and disconnection immediately after the startup of Mirroring Controller will be enabled.
- Even if the -w option is omitted, the system will wait for operations to finish.

#### **Action method**

If selecting the same operation as that in FUJITSU Enterprise Postgres 9.6 or earlier, take the action below when executing start mode of the mc\_ctl command.

- If the -f option is omitted, specify the -F option.
- If the -w option is omitted, specify the -W option.

## **2.3.5 Changing the Connection Settings when Mirroring Controller Connects to an Instance**

#### **Incompatibility**

In FUJITSU Enterprise Postgres 10, Mirroring Controller changes the connection setting below when connecting to an instance to detect failure of each database element.

- Application name

FUJITSU Enterprise Postgres 9.6 or earlier

- The application name is an empty string.

FUJITSU Enterprise Postgres 10

- The application name is 'mc\_agent'.

#### **Action method**

There is no method for changing the application name.

Therefore, if there is an application that identifies a database connection session of Mirroring Controller with the application name being an empty string, modify the process so that identification is performed using 'mc\_agent'.

## **2.3.6 Changing the Status Display of the Mirroring Controller Server**

#### **Incompatibility**

In FUJITSU Enterprise Postgres 10, the condition for displaying an abnormality for the process (WAL receive process) that receives transaction logs has been changed in regard to the server status display performed in status mode of the mc\_ctl command of Mirroring Controller.

- Role of the applicable server (host\_role): standby (standby)
- Display item: DBMS process status (db\_proc\_status)
- Display content: abnormal (abnormal process name) The applicability for incompatibility is determined based on whether 'wal\_receiver' is included in the abnormality process name.

#### <span id="page-35-0"></span>FUJITSU Enterprise Postgres 9.6 or earlier

Displays an abnormality when Mirroring Controller detects that the WAL send process has stopped.

#### FUJITSU Enterprise Postgres 10

Displays an abnormality when Mirroring Controller detects that a streaming replication connection has not been established with the primary server using the WAL receive process.

#### **Action method**

If there is an application that determines the WAL receive process status from the display content retrieved using status mode of the mc\_ctl command, modify as below to determine at the same level of accuracy as previously. However, this is not recommended due to incompatibilities accompanying the improvement in accuracy.

- If 'wal sender' is included in the abnormal process name displayed in the 'abnormal' db proc status item of the 'primary' host role, it is determined that an abnormality has occurred in the WAL receive process.
- If 'wal\_sender' is not included in the abnormal process name displayed in the 'abnormal' db\_proc\_status item of the 'primary' host\_role, it is determined that an abnormality has not occurred in the WAL receive process.

## **2.3.7 Changing the Operation when the synchronous\_standby\_names Parameter is Changed during Database Multiplexing Operation**

#### **Incompatibility**

In FUJITSU Enterprise Postgres 9.6 or earlier, Mirroring Controller periodically accesses the database to retrieve the synchronous\_standby\_names parameter value using the SHOW command, and automatically recovers if changes are detected, in case the user accidentally changes the synchronous\_standby\_names parameter in postgresql.conf during database multiplexing mode. However, because this process uses the CPU of the database server for redundancy and SQL statements are executed with high frequency, these processes are not executed by default in FUJITSU Enterprise Postgres 10.

#### FUJITSU Enterprise Postgres 9.6 or earlier

Mirroring Controller checks if the synchronous\_standby\_names parameter in postgresql.conf has been mistakenly changed by the user.

#### **FUJITSU Enterprise Postgres 10**

By default, Mirroring Controller does not check if the synchronous\_standby\_names parameter in postgresql.conf has been mistakenly changed by the user.

#### **Action method**

If selecting the same operation as that in FUJITSU Enterprise Postgres 9.6 or earlier, set the parameter below in the server definition file.

- Parameter: check\_synchronous\_standby\_names\_validation
- Value: 'on'

## **2.3.8 Changing Masking Policy Definition for Unsupported Data Types**

#### **Incompatibility**

The data masking feature of FUJITSU Enterprise Postgres is updated so that an error occurs when a masking policy is defined for a column of an unsupported data type (array type or timestamp with timezone type).

#### FUJITSU Enterprise Postgres 9.5

The definition of a masking policy for a column of array type or timestamp with timezone type ends normally, but an error occurs when accessing a column of a table for which the policy is defined.

#### FUJITSU Enterprise Postgres 9.6 or later

An error occurs when defining a masking policy for a column of array type or timestamp with timezone type.

#### **Action method**

If a policy that was defined in FUJITSU Enterprise Postgres 9.5 includes masking of a column of an unsupported data type (array type or timestamp with timezone type), perform one of the following in FUJITSU Enterprise Postgres 9.6 or later:

- Ignore the error if the masking policy contains columns of only these data types, or delete the policy with the pgx\_drop\_confidential\_policy system administration function.
- If the masking policy target contains columns of these data types and a supported data type, delete the problematic columns with the pgx\_alter\_confidential\_policy system function.

# <span id="page-37-0"></span>**Chapter 3 Program Updates**

This version incorporates the updates implemented in PostgreSQL 10, 10.1, 10.2, and 10.3.

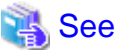

Refer to the PostgreSQL Global Development Group website for information on the updates implemented in the following releases:

#### [PostgreSQL 10]

https://www.postgresql.org/docs/10/static/release-10.html

#### [PostgreSQL 10.1]

https://www.postgresql.org/docs/10/static/release-10-1.html

#### [PostgreSQL 10.2]

https://www.postgresql.org/docs/10/static/release-10-2.html

#### [PostgreSQL 10.3]

https://www.postgresql.org/docs/10/static/release-10-3.html

Furthermore, this version incorporates the following security update that was fixed in PostgreSQL 10.4:

- CVE-2018-1115: Too-permissive access control list on function pg\_logfile\_rotate()

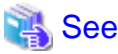

Refer to the URL below for information on PostgreSQL security updates:

PostgreSQL Global Development Group website:

https://www.postgresql.org/about/news/1851/

Issues that occurred in previous versions and levels are also fixed.

Refer to the following table for details of the program fixes included in this version and level.

#### Table 3.1 Program fixes in FUJITSU Enterprise Postgres 10

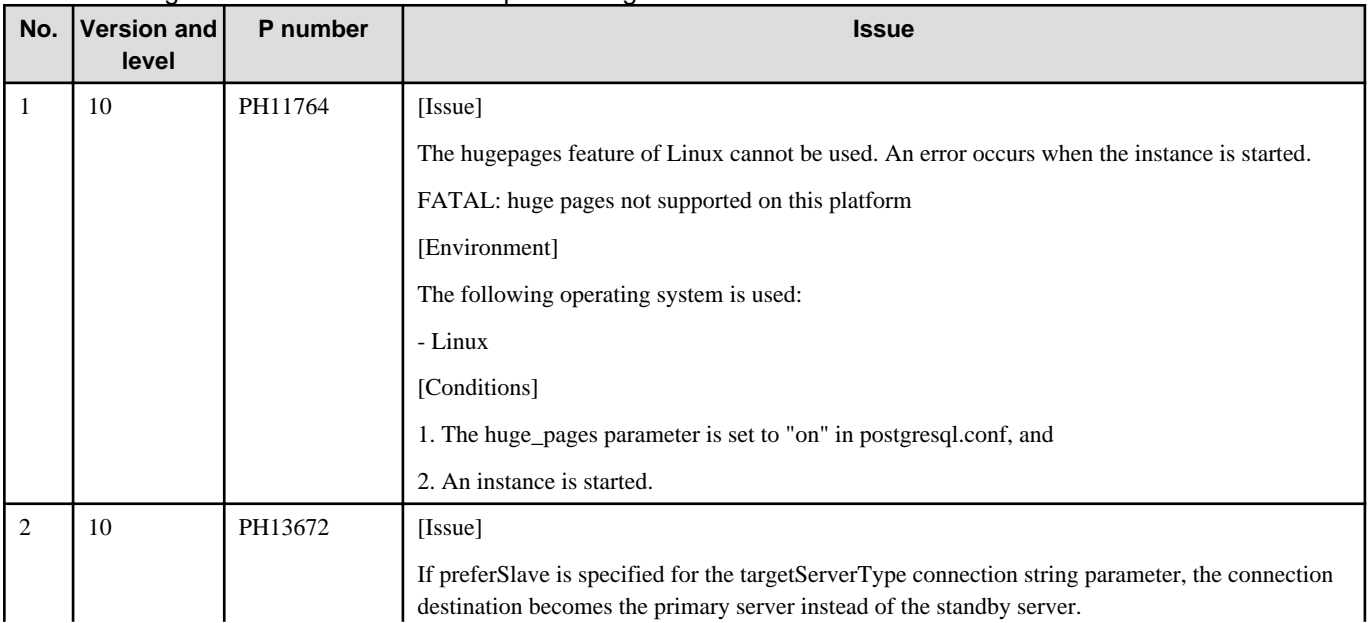

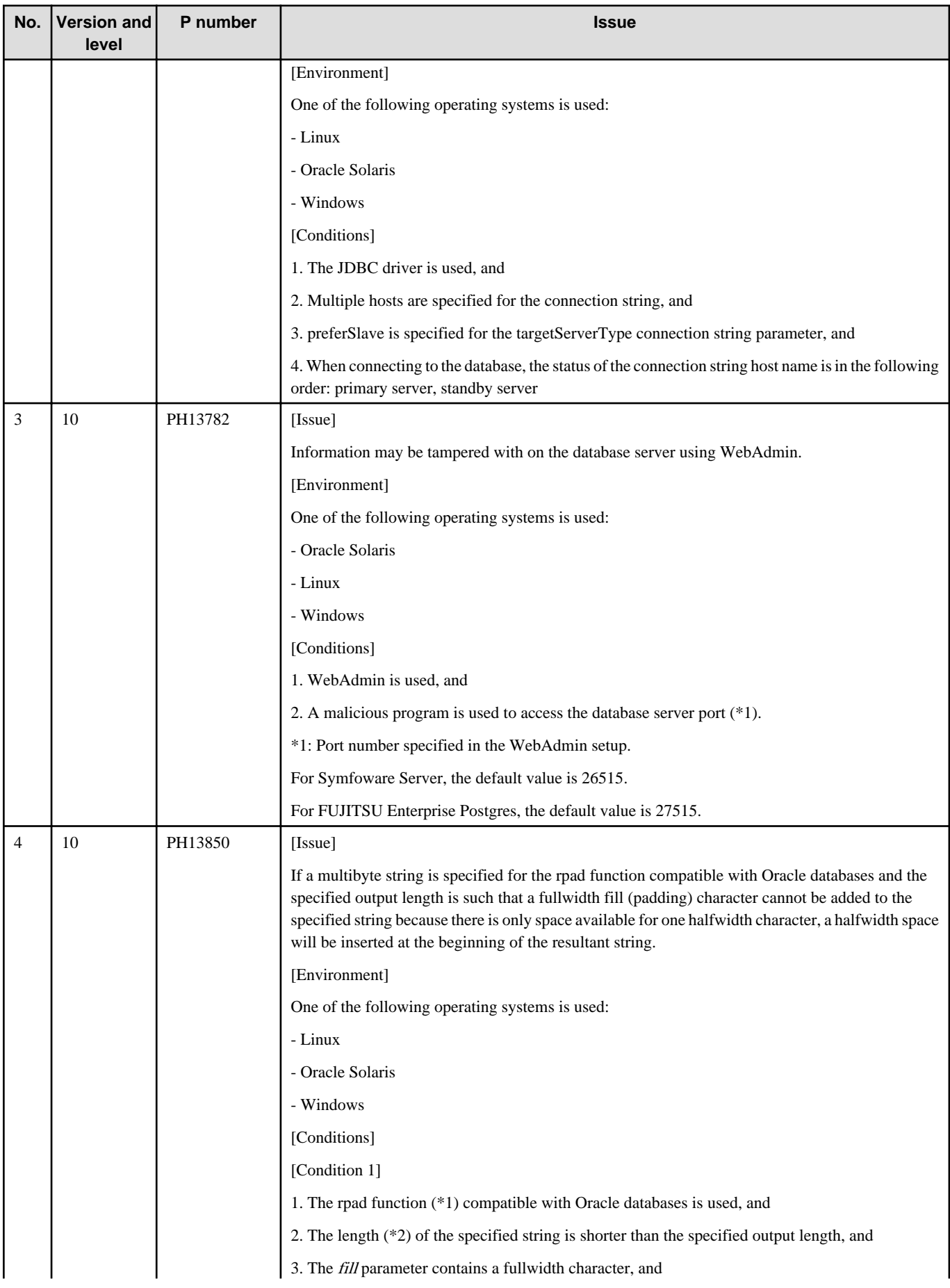

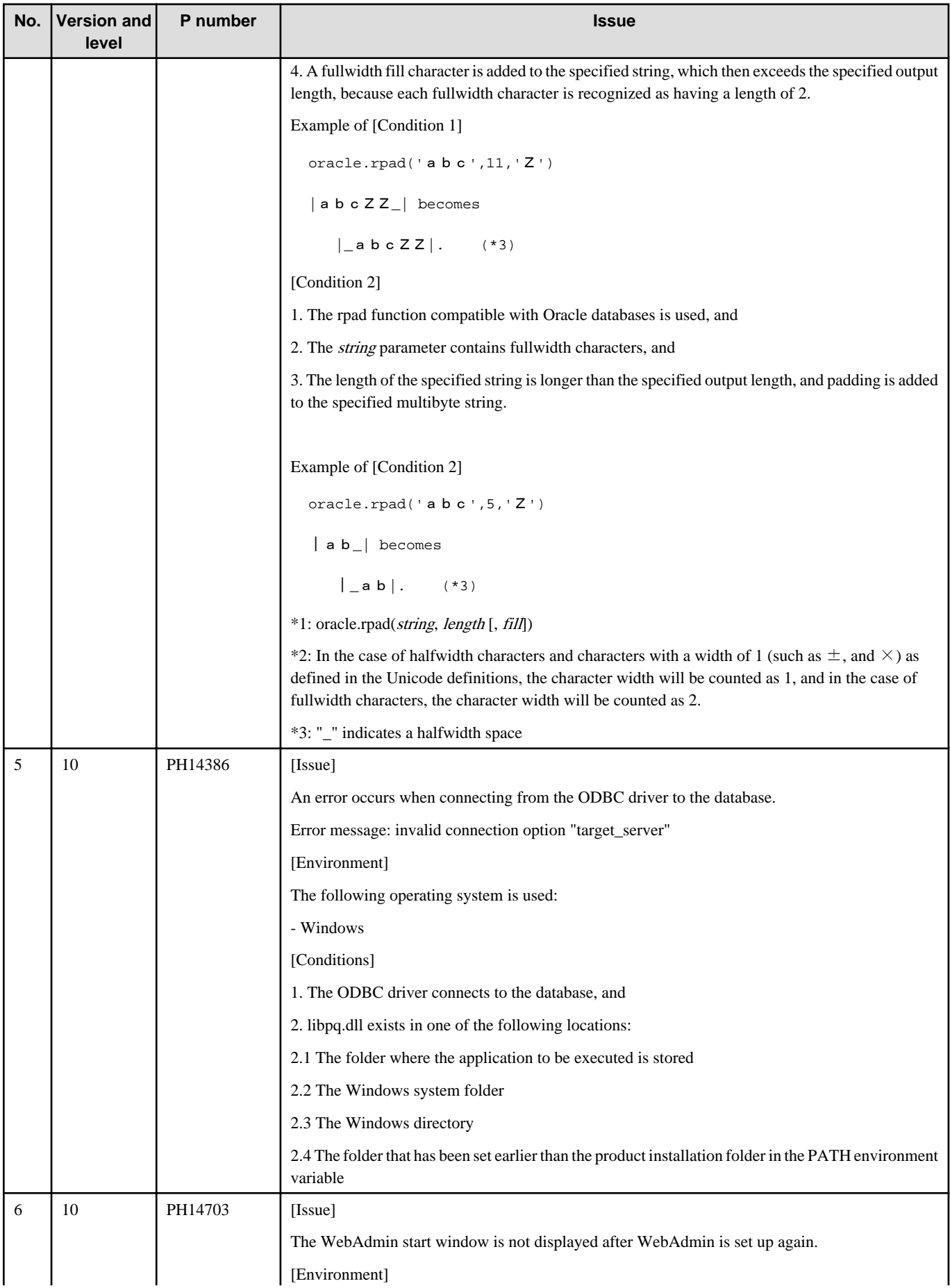

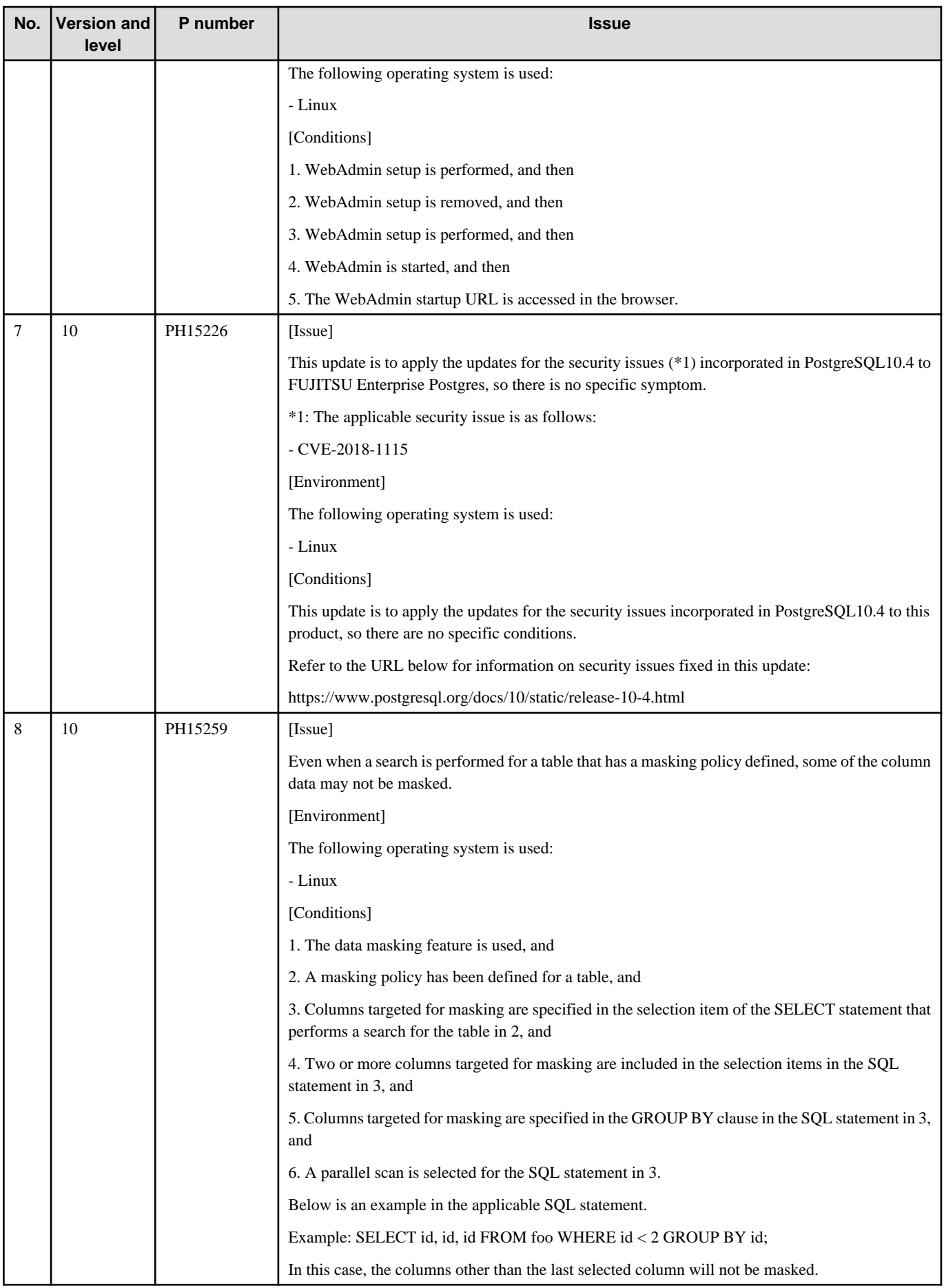

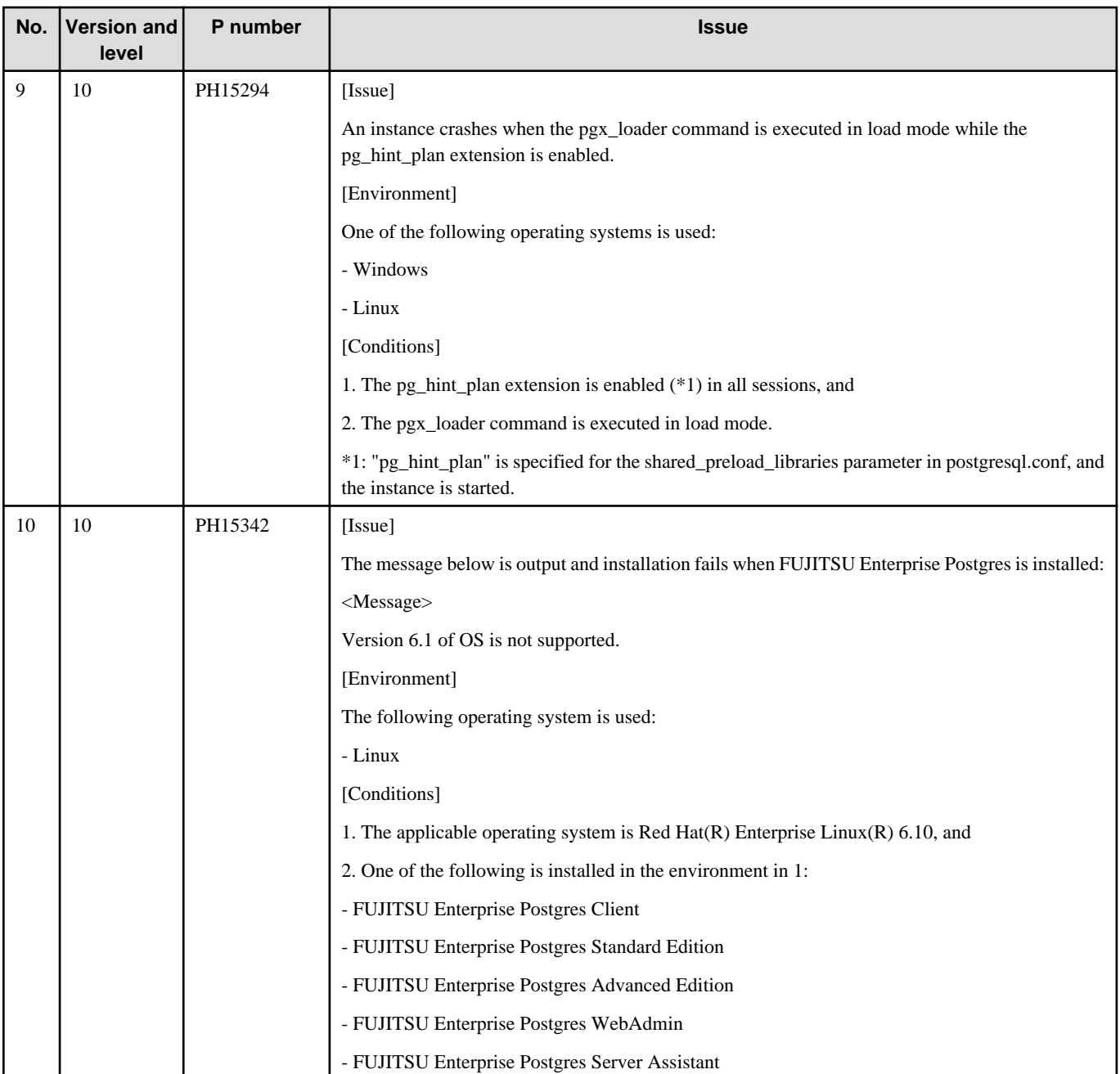

# <span id="page-42-0"></span>**Index**

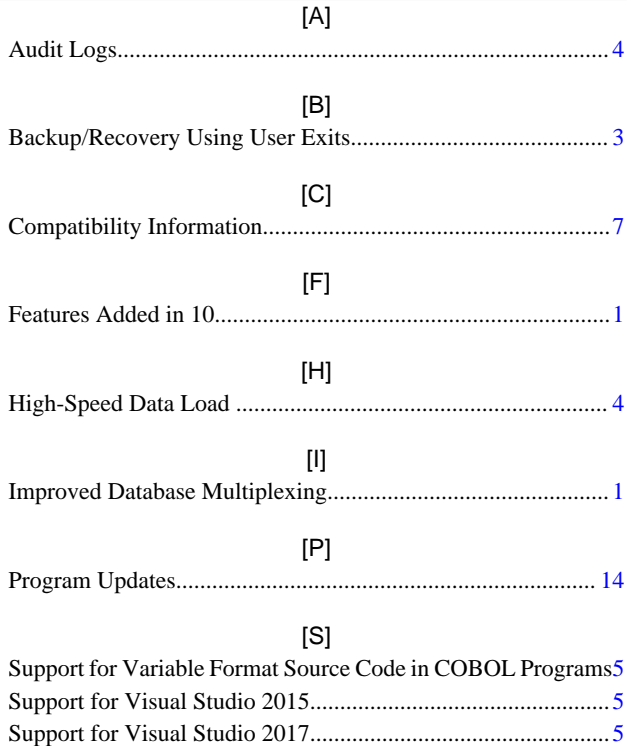